November 2017

# Handbok för *therascreen*® PITX2 RGQ PCR Kit

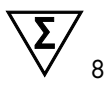

Version 1

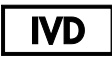

För in vitro-diagnostisk användning För användning med Rotor-Gene® Q MDx 5plex HRM-instrumentet För användning med QIAamp® DSP DNA FFPE Tissue Kit För användning med EpiTect® Fast DNA Bisulfite Kit

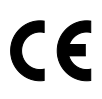

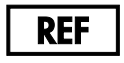

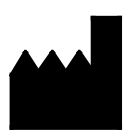

873211 QIAGEN GmbH, QIAGEN Strasse 1, 40724 Hilden, TYSKLAND

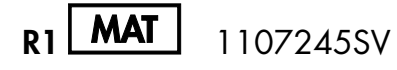

## Innehåll

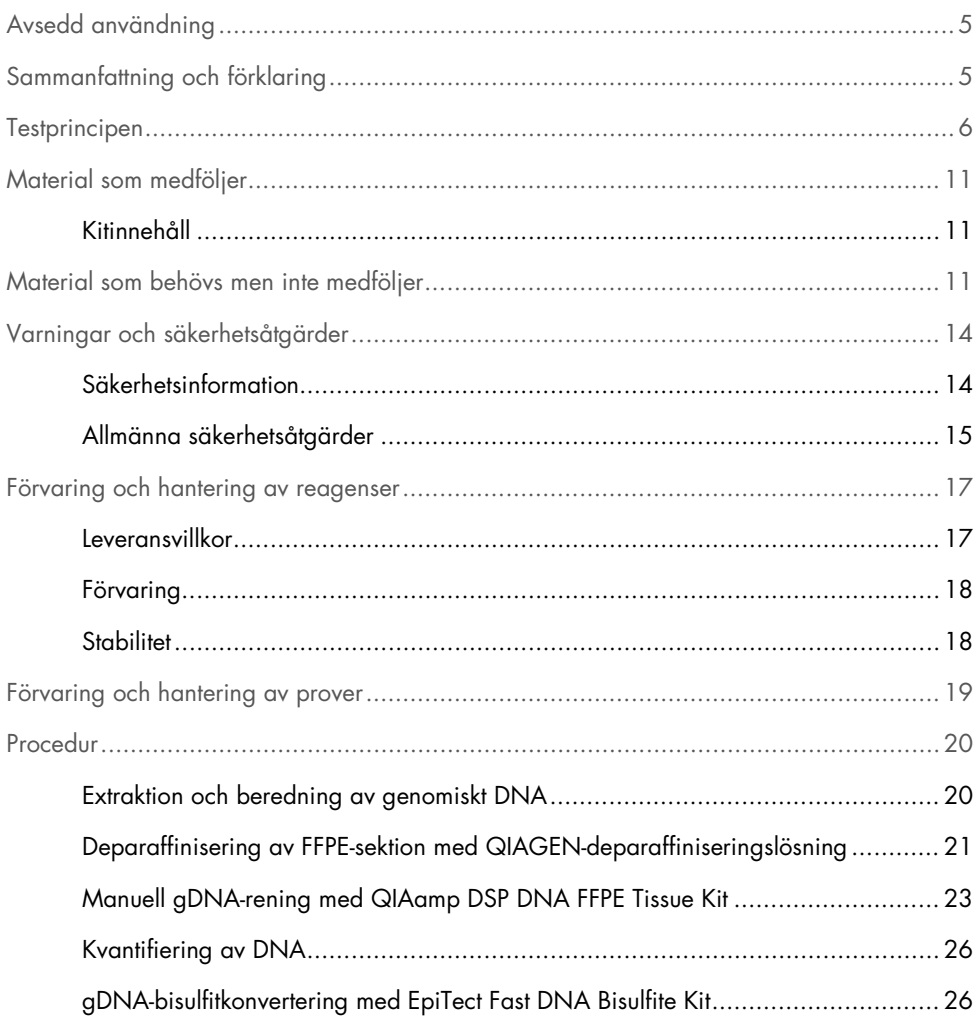

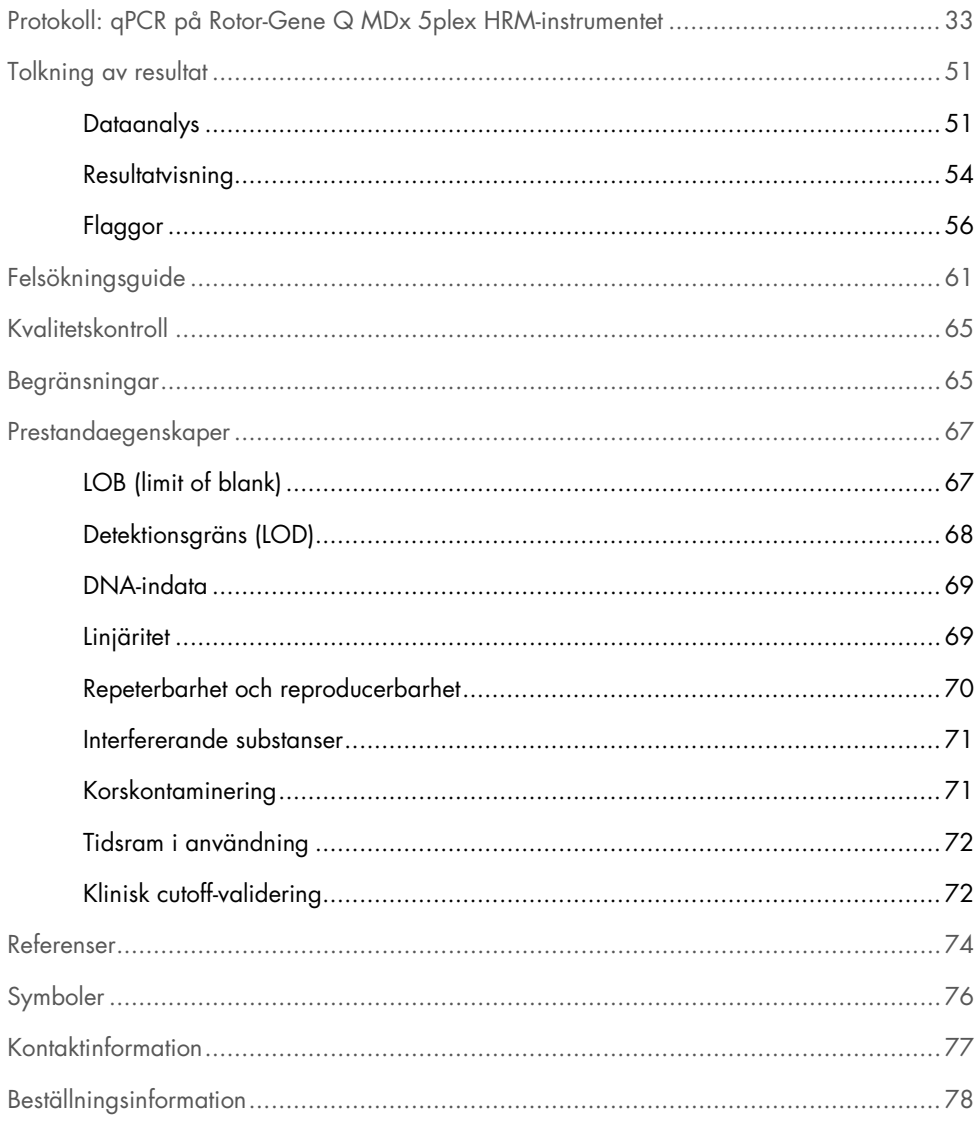

## <span id="page-4-0"></span>Avsedd användning

*Therascreen* PITX2 RGQ PCR Kit är ett in vitro metyleringsspecifikt PCR-test i realtid som är avsett för att fastställa den procentuella metyleringsration (percent methylation ratio, PMR) i hypofys homeobox 2 (PITX2)-promotorn 2. Testet använder bisulfit-konverterat gDNA från FFPE-vävnad som tagits från patienter med hög risk för bröstcancer. PMR:et kommer att hjälpa vårdgivare vid responsförutsägelse för adjuverande antracyklinbaserad kemoterapi med eller utan endokrinterapi hos högrisk, lymfnodspositiva, östrogenreceptorpositiva och HER2 negativa bröstcancerpatienter.

Produkten är avsedd för användning av professionella användare som laboratoriepersonal och läkare utbildade i molekylärbiologiska tekniker och in vitro-procedurer.

*Therascreen* PITX2 RGQ PCR Kit används med QIAGEN® Rotor-Gene Q MDx 5Plex HRMplattformen.

## <span id="page-4-1"></span>Sammanfattning och förklaring

QIAamp DSP DNA FFPE Tissue Kit används för rening av DNA från FFPE-vävnad. Hypofys homeobox 2 (PITX2) är en transkriptionsfaktor som induceras Wnt/β-catenin signaling pathway. PITX2 fungerar som en effektor för Wnt-signalering genom att rekrytera och interagera med β-katenin för att öka uttryck av målgener involverade i cellproliferering, migrering, tumörprogression och kemosensitivitet (1–6). Genuttrycksaktiviteten för PITX2 regleras av metylering inom dess promotorregion genom så kallad "epigenetisk modifiering". Små molekyler, så kallade "metylgrupper" fäster till DNA-baserat cytosin i en gens promotoregion. En sådan fullständigt eller partiellt metylerad gen, nedregleras i sin aktivitet. När det gäller bröstcancer så har PITX2 rapporterats att vara både en prognostisk markör och en prediktiv markör för respons på endokrin- eller antracyklinbaserad kemoterapi. Flera kliniska studier har visat en stark statistisk korrelation mellan metylering i promotorregionen för PITX2-genen och kliniska utfallsmätningar såsom progressionsfri överlevnad, metastasfri överlevnad, sjukdomsfri överlevnad och övergripande överlevnad (7–12).

*Therascreen* PITX2 RGQ PCR Kit är ett metyleringsspecifik, PCR-baserad (qMSP)-analys i realtid. Provtypen är bisDNA, dvs. bisulfitkonverterat genomiskt DNA (gDNA). gDNA renas först från formalinfixerad, parafininbäddad (FFPE) vävnad som tagits från högrisk, lymfnodpositiva, östrogenreceptorpositiva, HER2-negativa bröstcancerpatienter. Efter bisulfitexponering mellan metylerad och icke-metylerad PITX2, kvantifieras procent metyleringsration (PMR) för tre CpG-motiv av PITX2-genpromotorn 2 med qMSP och beräknas av Rotor-Gene AssayManager®-programvaran med Gamma-tillägget och PITX2 analysprofilen. Den PMR som erhålls ger information till den behandlande läkaren om en patient kommer att svara på antracyklinbaserad kemoterapi. Om det PMR som erhålls är lika med eller lägre än 12 så är det sannolikt att patienten kommer att svara på antracyklinbaserad kemoterapi. Om det erhållna PMR däremot är högre än 12 så kan en alternativ behandling föreslås, då patienten har en lägre sannolikhet att svara på antracyklinbaserad kemoterapi (se ["Klinisk cutoff-validering"](#page-71-1), sida [72\).](#page-71-1)

## <span id="page-5-0"></span>**Testprincipen**

*Therascreen* PITX2 RGQ PCR Kit använder sig av realtids-PCR (qPCR) för att fastställa den procentuella metyleringsration (PMR) i PITX2-promotorn 2. Provtypen för *therascreen* PITX2 RGQ PCR Kit är bisulfitkonverterat gDNA. Bisulfitkonverteringen genomförs med hjälp av EpiTect Fast DNA Bisulfite Kit (QIAGEN katalognr 59824 eller 59826). Det gDNA som används för den här konverteringen är framställt från FFPE-vävnad från högrisk bröstcancerpatienter med hjälp av QIAmp DSP DNA FFPE Tissue Kit (katalognr 60404). Arbetsflödet visas i figur 1.

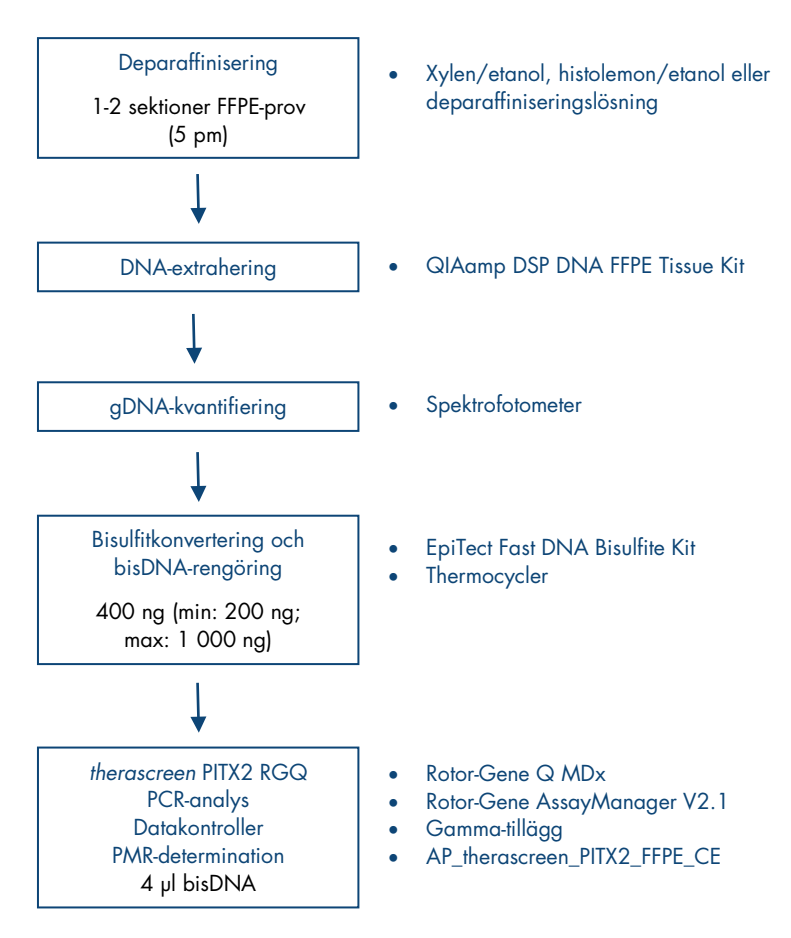

Figur 1. Arbetsflöde för *therascreen* PITX2 RGQ PCR Kit.

Användning av qPCR tillåter exakt identifiering av en utsedd bisDNA-sekvens vid den exponentiella fasen av amplifieringsprocessen. qPCR-data kan snabbt erhållas utan post-PCRbearbetning, genom identifiering i realtid av fluorescerande signaler vid PCR-cykling.

*Therascreen* PITX2 RGQ PCR Kit-analysen drar nytta av principen om qPCRoligonukleotidhydrolys av TaqMan®-prober i kombination med metyleringsospecifika primrar [\(Figur 2,](#page-8-0) nästa sida). Den här analysen använder ett par primrar som amplifierar alla bisulfitkonverterade målsekvenser. Två olika signaler erhålls från den här amplifieringen genom att använda två TaqMan-prober märkta med olika färger. De här proberna som består av oligonukleotider märkta med en 5'-reporterfärg (FAM™ eller HEX™) och en nedströms belägen 3' färgfri quencher, hybridiserar till målsekvenserna inom PCR-produkten. En prob är specifik för bisDNA-sekvenserna från metylerade sekvenser, färgad med FAM. Den andra är specifik för bisDNA-sekvenserna från ometylerade sekvenser, färgad med HEX. Analys med TaqMan qPCR utnyttjar 5'→ 3'-exonukleasaktiviteten i *Thermusaquaticus* (*Taq*) DNApolymeraset. När proben är intakt fluorescerar inte reporterfärgen så länge reportern och quenchern är i närheten av varandra, vilket främst uppnås genom energiöverföring av Förstertyp. Om målobjektet är närvarande under PCR binder både forward- och reverse-primrarna specifikt till proben och flankerar den. Probens 3'-ände blockeras för att förhindra att den förlängs vid PCR [\(Figur 3,](#page-9-0) sida [10\)](#page-9-0). Under polymeriseringsfasen, klyver 5'→3'-exonukleasaktiviteten i DNA-polymeraset proben vilket leder till att quencherfärg frigörs och att reportern emitterar fluorescerande signaler. Probfragmenten förskjuts från target och polymeriseringen av strängen fortsätter. Den här processen uppstår i varje cykel och interfererar inte med den exponentiella ackumuleringen av produkt [\(Figur 3,](#page-9-0) sida [10\).](#page-9-0) Ökningen av fluorescenssignalen detekteras bara om målsekvensen är komplementär till primrarna och proben och därför amplifieras under PCR. PCR-cykeln vid vilken fluorescensen från en viss reaktion går över det förinställda tröskelvärde (som anges av *therascreen* PITX2-analyspaketet) definieras som CTvärdet.

Utfallen av *therascreen* PITX2 RGQ PCR Kit-analysen är två C<sub>T</sub>-värden, ett för FAM och ett för HEX. Från ∆C<sub>T</sub>-värdet mellan de båda signalerna så beräknas ett PMR [\(Figur 2,](#page-8-0) nästa sida). PMR-beräkningen baseras på följande formel (11):

$$
PMR = \frac{100}{1 + 2^{C}T^{FAM-C}T^{HEX}}
$$

Den PMR som erhålls ger information till den behandlande läkaren om en patient kommer att svara på antracyklinbaserad kemoterapi. Om det PMR som erhålls är lika med eller lägre än 12 så är det sannolikt att patienten kommer att svara på antracyklinbaserad kemoterapi. Om det erhållna PMR däremot är högre än 12 så kan en alternativ behandling föreslås, då patienten har en lägre sannolikhet att svara på antracyklinbaserad kemoterapi.

Tiden för utförande av alla åtgärder, från gDNA-rening till dataanalys är mindre än två arbetsdagar.

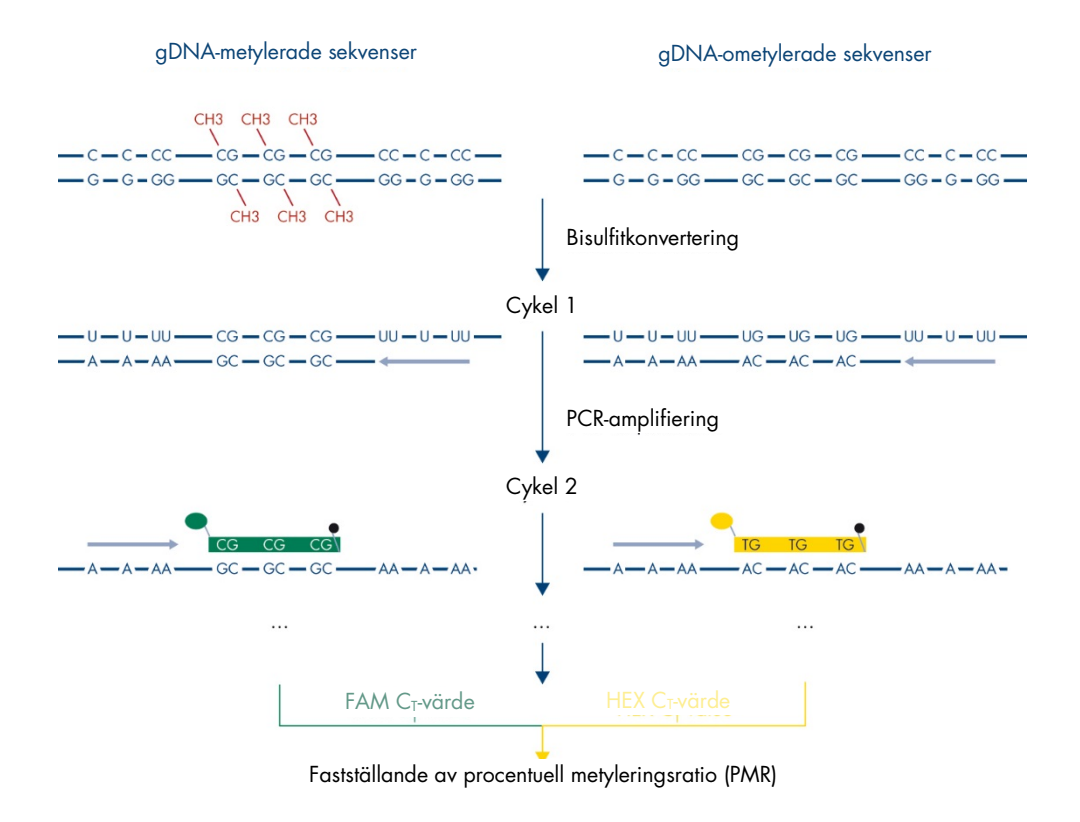

<span id="page-8-0"></span>Figur 2. Princip för *therascreen* PITX2 RGQ PCR Kit-analysen.

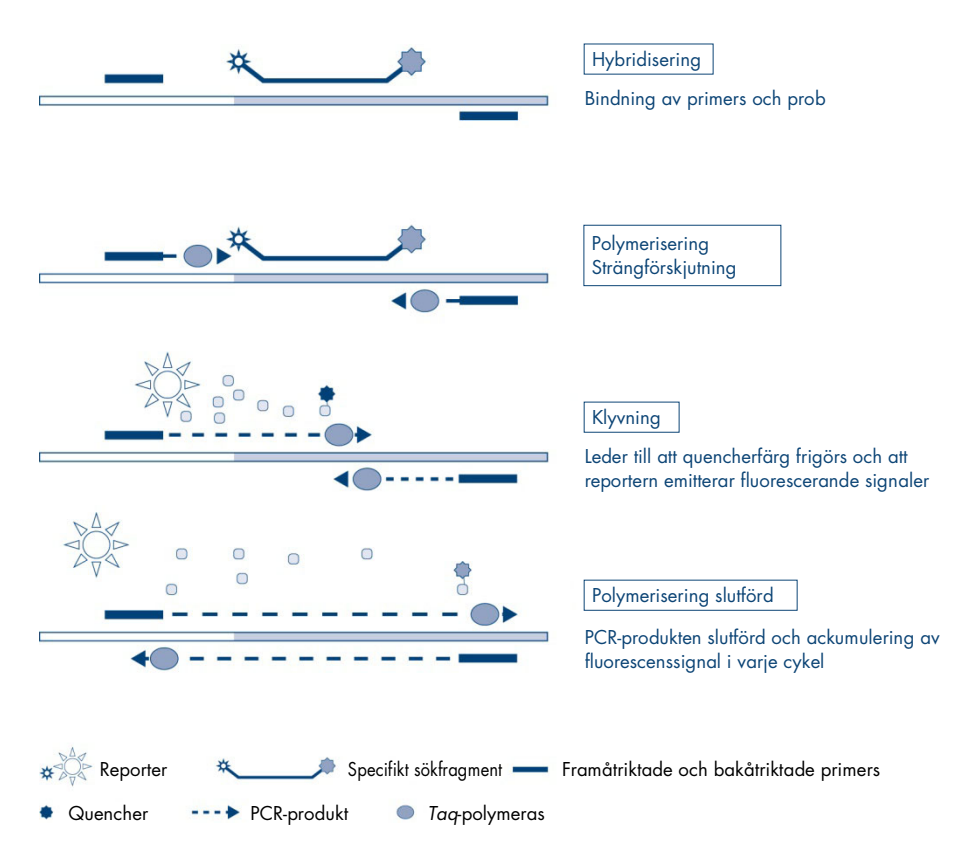

<span id="page-9-0"></span>Figur 3. Principen för TaqMan realtids-PCR-analys.

## <span id="page-10-0"></span>Material som medföljer

## <span id="page-10-1"></span>Kitinnehåll

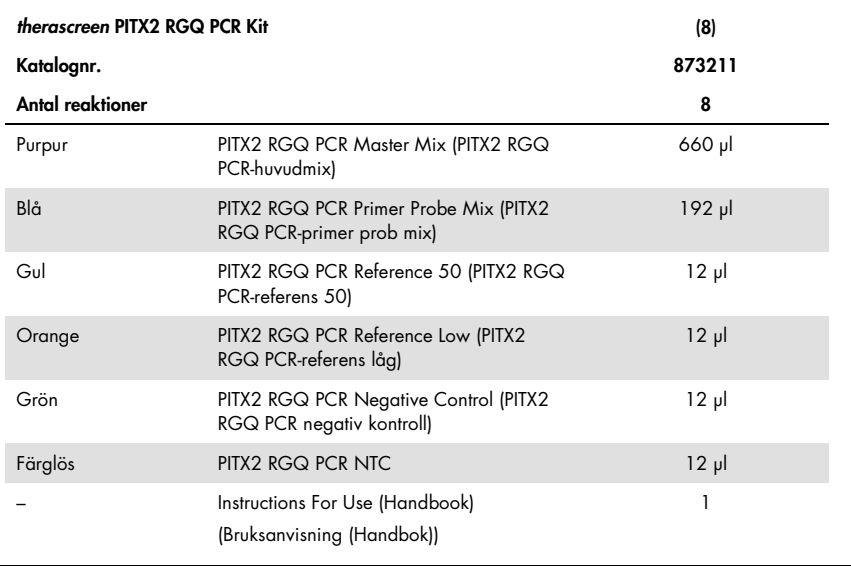

## <span id="page-10-2"></span>Material som behövs men inte medföljer

Använd alltid laboratorierock, engångshandskar och skyddsglasögon vid hantering av kemikalier. Mer information finns i tillämpliga säkerhetsdatablad (safety data sheets, SDS) som kan erhållas av respektive tillverkare.

Kontrollera att instrumenten har kontrollerats och kalibrerats enligt tillverkarens instruktioner. Kontrollera att alla kit-reagenserna inte har passerat utgångsdatum och att de har transporterats och förvarats under rätt förhållanden.

#### Reagenser

Etanol (molekylärgrad 96 – 100%)

Obs: Använd inte denaturerad alkohol eftersom den innehåller andra substanser såsom metanol eller metyletylketon.

### **Utrustning**

 Termomixer, uppvärmd skakinkubator, värmeblock eller vattenbad som klarar inkubering på 56 °C och 90 °C.

Obs: Beakta rörformskraven för termomixern så att du väljer lämpliga rörstorlekar (t.ex. 2 eller 1,5 ml rör)

- Justerbara pipetter[\\*](#page-11-0) avsedda för PCR (1–10 µl; 10–100 µl; 100–1 000 µl) Minst två uppsättningar pipetter rekommenderas, en för beredning och distribution av PCR-reaktionsmixar och en för hantering av bisDNA och kontroller inklusive laddning av PCR-mallen.
- Nukleasfria, aerosoltåliga, sterila PCR-pipettspetsar med hydrofobiska filter (pipettspetsar med aerosolbarriärer rekommenderas för att förhindra korskontaminering).
- 1.5 ml or 2 ml microcentrifuge tubes (1,5 ml eller 2 ml mikrocentrifugrör) (1,5 ml rör, tillgängliga från Eppendorf, katalognr 0030120.086 eller Sarstedt, katalognr 72.690)
- Bänkcentrifug med rotor för 0,5 ml, 1,5 ml och 2,0 ml reaktionsrör (som kan nå 20 000 x *g*)
- Vortexblandare
- Spektrofotometer, t.ex., NanoDrop®-instrumentet eller QIAxpert® (QIAamp-tillägg: mått på total nukleinsyra)[†](#page-11-1)
- Engångshandskar

<span id="page-11-0"></span><sup>\*</sup> Säkerställ att instrumenten har kontrollerats och kalibrerats enligt tillverkarens rekommendationer.

<span id="page-11-1"></span><sup>†</sup> Detta är inte en fullständig lista över leverantörer.

### Valfria reagenser för arbetsflödeskontroll

 One vial containing one section (15 or 20 µm) of KRAS G13D Reference Standard (En flaska innehållandes en sektion (15 eller 20 µm) av KRAS G13D-referensstandard) (Horizon Discovery, katalognr HD216).

### För manuell DNA-rening

- QIAamp DSP DNA FFPE Tissue Kit (kat.nr 60404)
- Deparaffinization Solution (Deparaffiniseringslösning) (katalognr 19093) eller xylen eller histolemon (Carlo Erba, katalognr 454911)

Viktigt: Deparaffiniseringslösningen, xylen eller histolemon medföljer inte med QIAamp DSP DNA FFPE Tissue Kit och måste beställas separat.

### Ytterligare för bisulfitkonvertering

- EpiTect Fast DNA Bisulfite Kit (katalognr 59824 eller 59826)
- 0,2 ml reaktionsrör eller 8-well remsor
- 0,2 ml rör mikrocentrifug
- Termocykel med uppvärmt lock (erftersom bisulfitreaktionen inte är överlagrad med mineralolja, enbart termocykler med uppvärmda locka lämpar sig för den här proceduren)

### För PCR på Rotor Gene Q MDx

- Rotor-Gene Q MDx 5plex HRM (kat.nr 9002032) och tillhörande tillbehör
- Programmet Rotor-Gene AssayManager version 2.1.x (där x = 0 eller högre)
- Gamma Plug-in version 1.0.x (där x = 0 eller högre) för Rotor-Gene AssayManager v2.1
- therascreen PITX2 FFPE CE-analysprofil version V1.0. $x$  (där  $x = 1$  eller högre)
- Loading Block for  $72 \times 0.1$  ml Tubes (Laddningsblock för  $72 \times 0.1$  ml rör) (kat.nr 9018901)
- 72-Well Rotor (rotor med 72 brunnar) (kat.nr 9018903)
- Adaptor Locking Ring 72-Well Rotor (adapterlåsring till rotor med 72 brunnar) (kat.nr 9018904)
- Rotor Holder (Rrotorhållare) (kat.nr 9018908)
- Strip Tubes and Caps, 0.1 ml, for the Rotor-Gene Q MDx (Rör på remsa och lock, 0,1 ml för Rotor-Gene Q MDx) (kat.nr 981103 eller 981106)
- Is (eller ett kylblock)

## <span id="page-13-0"></span>Varningar och säkerhetsåtgärder

För in vitro-diagnostisk användning

## <span id="page-13-1"></span>Säkerhetsinformation

Använd alltid laboratorierock, engångshandskar och skyddsglasögon vid hantering av kemikalier. Ytterligare information finns i aktuella säkerhetsdatablad (SDS:er). Dessa är tillgängliga online i praktiskt och kompakt PDF-format på www.qiagen.com/safety där du kan hitta, granska och skriva ut datablad för alla kit och kitkomponenter från QIAGEN®.

Säkerhetsinformation om deparaffiniseringslösning, xylen-etanol, histolemon-etanol, QIAmp DSP DNA FFPE Tissue Kit eller EpiTect Fast DNA Bisulfite Kit finns i respektive handböcker. Säkerhetsinformation om instrument finns i användarhandboken för det aktuella instrumentet.

## <span id="page-14-0"></span>Allmänna säkerhetsåtgärder

Användning av qPCR-tester kräver god laboratoriesed, inklusive spårning av prover och underhåll av utrustning som är speciellt anpassad till molekylärbiologi och som uppfyller tillämpliga regler och relevanta standarder.

Det här kitet är avsett för in vitro-diagnostisk användning. Reagenserna och instruktionerna som medföljer detta kit har testats för optimal prestanda.

- Alla kemikalier och allt biologiskt material är potentiellt farliga. Prover är potentiellt smittsamma och måste hanteras som smittfarligt material.
- Kassera avfall från prover och analyser i enlighet med lokala säkerhetsprocedurer.
- Reagenser till *therascreen* PITX2 RGQ PCR Kit är optimalt utspädda. Späd inte ut reagenserna ytterligare då det kan resultera i förlorad prestanda.
- Använd inte reaktionsvolymer (reaktionsmix plus prov) på mindre eller mer än 20 µl.
- Vid QIAGENs procedurer för kvalitetskontroll används funktionstest av varje individuell kitbatch. Blanda därför inte reagenser från olika batchar, eftersom prestandan då kan påverkas.
- Det fullständiga arbetsflödet för *therascreen* PITX2 kräver överföring av prover i olika rör. Var därmed noga med att provernas spårbarhet bibehålls vid varje steg.
- Säkerställ att PITX2-analysprofilen och det nödvändiga Rotor-Gene AssayManager v2.1 Gamma-tillägget är installerade.
- Ytterligare instruktioner om varningar och säkerhetsåtgärder samt fler procedurbeskrivningar finns i Användarhandboken till Rotor-Gene Q MDx och Användarhandboken för Rotor-Gene AssayManager v2.1 Core Application.
- Ändring av inkuberingstider och temperaturer kan orsaka felaktiga eller icke överensstämmande data.

 Tina alla *therascreen* PITX2 RGQ PCR-komponenter och prover i en kyl, på is, på ett kylblock eller i rumstemperatur så länge som behövs.

Obs: Om den tinas i rumstemperatur, bör du kontrollera regelbundet om materialet har tinat, speciellt PITX2 RGQ PCR-huvudmixen (MMx) eftersom den innehåller temperaturkänsliga dNTP:er.

Obs: PITX2 RGQ PCR PPM ska skyddas från ljus eftersom den innehåller färgnukleotider.

Obs: Upprepad tining och frysning ska undvikas och ska inte överstiga maximalt fyra frys-tiningscykler.

- Bered alla reaktioner (reaktionsmix plus prov) på is eller i ett kylblock.
- Använd inte komponenter vars utgångsdatum har passerat eller som har förvarats felaktigt.
- Reaktionsmixar kan ändras om de utsätts för ljus.
- Svälj inte några reagenser.
- Använd separata för ändamålet avsedda pipetter för iordningställande av reaktionsmixar och tillsats av mall.
- Öppna inte Rotor-Gene Q MDx-instrumentet förrän körningen har avslutats.
- Öppna inte Rotor-Gene Q MDx-rören när körningen har avslutats. Kassera rör i enlighet med lokala säkerhetsprocedurer.
- Iaktta största noggrannhet med betoning på felaktig provinmatning, laddningsfel och pipetteringsfel för att säkerställa korrekt provtestning.
- Se till att proverna hanteras på ett systematiskt sätt för att säkerställa att identifieringen blir korrekt.
- Iaktta största försiktighet för att förhindra att reaktionsblandningarna kontamineras av de material som finns i kontrollreagenserna PITX2 RGQ PCR-referens 50 och PITX2 RGQ PCR-referens låg.
- Iaktta största försiktighet för att undvika överföring av smitta via carry-over av DNA- eller PCR-produkter, vilket kan orsaka en falskt positiv signal.
- Iaktta största försiktighet för att förhindra kontaminering av DNase, vilket kan orsaka försämring av mall-DNA.

Vi rekommenderar följande hantering:

- Använd nukleasfritt laboratoriematerial (t.ex. pipetter, pipettspetsar, reaktionsflaskor) och använd skyddshandskar när du utför analysen.
- Använd nya aerosolresistanta pipettspetsar för alla pipetteringssteg för att undvika korskontaminering av prover och reagenser.

Förbered PCR-reaktionsmixen med därtill avsedda material (pipetter, spetsar osv.) på en dedikerad yta där inga DNA-matriser (DNA-, plasmid- eller PCR-produkter) förs in. På den här ytan, lägger du till PITX2 RGQ PCR NTC till lämpligt rör (figur 4, sida [35\)](#page-34-0), men stänger röret efter att ha laddat alla andra kontroller och prover för att utvärdera korskontaminering. Lägg till de prover som ska testas, PITX2 RGQ PCR-referens 50, PITX2 RGQ PCR-referens låg och PITX2 RGQ PCR-negativ kontroll i ett avskilt rum med specifika material (pipetter, spetsar, osv.).

## <span id="page-16-0"></span>Förvaring och hantering av reagenser

### <span id="page-16-1"></span>Leveransvillkor

*therascreen* PITX2 RGQ PCR Kit levereras på torris. Om någon komponent i *therascreen* PITX2 RGQ PCR Kit inte är fryst vid ankomst, om den yttre förpackningen har öppnats under transporten eller om det saknas en bipacksedel eller reagenser i leveransen ska du kontakta QIAGENs tekniska service eller lokala distributörer (se www.qiagen.com).

## <span id="page-17-0"></span>Förvaring

*therascreen* PITX2 RGQ PCR Kit ska vid mottagandet omedelbart förvaras i -30°C till -15°C i en frys med konstant temperatur och skyddat mot ljus.

Lagrings- och hanteringsinformation för deparaffiniseringslösning, xylen-etanol, histolemonetanol, QIAmp DSP DNA FFPE Tissue Kit eller EpiTect Fast DNA Bisulfite Kit finns i respektive handböcker.

## <span id="page-17-1"></span>**Stabilitet**

Vid förvaring under de angivna förvaringsvillkoren är *therascreen* PITX2 RGQ PCR Kit hållbart fram till det utgångsdatum som anges på etiketten.

När reagenser har öppnats kan de förvaras i originalförpackningen vid -30 till -15°C fram till det utgångsdatum som anges på förpackningen. Upprepad tining och frysning ska undvikas och ska inte överstiga maximalt fyra frys-tiningscykler.

Hållbarhetsinformation för deparaffiniseringslösning, xylen-etanol, histolemon-etanol, QIAmp DSP DNA FFPE Tissue Kit eller EpiTect Fast DNA Bisulfite Kit finns i respektive handböcker.

Var uppmärksam på de utgångsdatum och förvaringsvillkor som anges på förpackningen och på etiketterna till alla komponenter. Använd inte komponenter vars utgångsdatum har passerat eller som har förvarats felaktigt.

## <span id="page-18-0"></span>Förvaring och hantering av prover

*therascreen* PITX2 RGQ PCR Kit är avsett för användning med bisDNA-prover. Det renade och bisulfitkonverterade DNA:t härör från FFPE-tumörvävnad som tagits från primärlesioner på högrisk lymfnodspositiva, östrogenreceptorpositiva, HER2-negativa bröstcancerpatienter. Fixera vävnadsproverna i formalin enligt laboratorieprotokollet (10 % neutralt buffrat formalin är allmänt accepterat) så fort som möjligt efter kirurgiskt avlägsnande.

- Vävnadsprovet skall fixeras i 4 10 % formalin så snart som möjligt efter kirurgiskt avlägsnande eller nålbiopsi.
- Använd optimalt en fixeringstid på 14 24 timmar (längre fixeringstider leder till allvarligare DNA-fragmentering, vilket ger dålig prestanda vid qPCR-/qMSP-analyser).
- dehydrera proverna noggrant före inbäddning (formalinrester kan hämma proteinas K-digereringen).
- 5 µm tjocka sektioner måste skäras från paraffinblocket.
- $\bullet$  För sektioner med en tumöryta <100 mm<sup>2</sup>, rekommenderas det att bearbeta två sektioner för att öka den totala tumörytan till minst 100 mm2.
- Märk, hantera och förvara tumörprover, block, sektioner och prover som är redo för rening på ett kontrollerat sätt enligt lokala procedurer.
- Transportera och förvara FFPE-block och sektioner i rumstemperatur. Sektioner kan användas snabbt för DNA-rening.
- DNA som renats med QIAamp DSP DNA FFPE Tissue Kit kan förvaras i 2–8 °C för korttidsförvaring upp till 24 timmar, eller i –30 till –15 °C om det krävs långtidsförvaring.
- Bisulfitkonverterat DNA med EpiTect Fast DNA Bisulfite Kit kan förvaras i –30 till –15 °C i minst 9 månader utan degradering av kvalitet eller konvertering. Ytterligare utredningar om långtidsförvaring pågår. Kontakta QIAGEN för mer information.
- Arbetsflödeskontrollen KRAS G13D Reference Standard-sektionen (Horizon Discovery, katalognr HD216) kan förvaras i rumstemperatur i 36 månader från tillverkningsdatum.

## <span id="page-19-0"></span>Procedur

## <span id="page-19-1"></span>Extraktion och beredning av genomiskt DNA

*therascreen* PITX2 RGQ PCR Kit har validerats i kombination med QIAGEN deparaffiniseringslösning (katalognr 19093) för deparaffinisering av FFPE-sektioner, QIAamp DSP DNA FFPE Tissue Kit (katalognr 60404) för gDNA-rening och EpiTect Fast DNA Bisulfite Kit (katalognr 59824 eller 59826) för gDNA-bisulfitkonvertering.

Deparaffinisering av FFPE-sektionen kan utföras med deparaffiniseringslösning, xylen-etanol eller histolemo[n-etanol](http://www.carloerbareagents.com)-etanol/) (de här metodernas likvärdighet har bevisats under produktutvecklingen).

Om deparaffiniseringslösning (katalognr 19093) används, starta med proceduren ["Deparaffinisering av FFPE-sektion med QIAGEN-deparaffiniseringslösning"](#page-20-0) sida [21.](#page-20-0)

Om xylen-etanol eller histolemon-etanol används, gå direkt till proceduren, ["Manuell gDNA](#page-22-0)[rening med QIAamp DSP DNA FFPE Tissue Kit"](#page-22-0) på sida [23.](#page-22-0)

Valfritt: Om du vill utvärdera om rening och bisulfitkonvertering har utförts korrekt, kan du använda en arbetsflödeskontroll. Den arbetsflödeskontroll som validerats för *therascreen* PITX2 RGQ PCR Kit-arbetsflödet är KRAS G13D Reference Standard-sektionen (Horizon Discovery, katalognr HD216).

Kontrollera att reagenserna för gDNA-rening inte har passerat utgångsdatum och att de har transporterats och förvarats under rätt förhållanden. Använd inte komponenter vars utgångsdatum har passerat eller som har förvarats felaktigt.

### <span id="page-20-1"></span>**Startmaterial**

Startmaterial för DNA-rening ska vara nyskurna sektioner med FFPE-vävnad. De kan vid behov förvaras över natten i rumstemperatur. Upp till två sektioner, vardera med en tjocklek på 5 µm och en total ytarea på över 100 mm², måste användas som startmaterial för gDNA-rening.

## <span id="page-20-0"></span>Deparaffinisering av FFPE-sektion med QIAGENdeparaffiniseringslösning

VIKTIGT: Om deparaffiniseringen utförs med xylen-etanol eller histolemon-etanol, fortsätter du med ["Manuell gDNA-rening med QIAamp DSP DNA FFPE Tissue Kit"](#page-22-0) på sida [23.](#page-22-0)

Viktiga saker att tänka på innan du startar

- Utför alla centrifugeringsstegen i rumstemperatur (15–25 °C).
- Ekvilibrera alla buffrar till rumstemperatur. Ekvilibrera deparaffiniseringslösningen till 20–25 °C.
- Deparaffiniseringslösningen medföljer inte med QIAamp DSP DNA FFPE Tissue Kit och måste beställas separat.

Saker som bör göras före start

- Förvärm en termomixer eller uppvärmd skakinkubator till 56 °C för användning i steg 4 och 8. Om det inte finns någon termomixer eller uppvärmd skakinkubator tillgänglig, går det att använda ett värmeblock eller vattenbad istället.
- Om AL-bufferten eller ATL-bufferten innehåller precipitater så kan de lösas upp genom att värma till 70 °C med lugn omrörning.
- Kontrollera att AW1-bufferten och AW2-bufferten har förberetts i enlighet med instruktionerna i QIAamp DSP DNA FFPE Tissue Kit Handbook *(handboken för QIAamp DSP DNA FFPE Tissue Kit)*.

Procedur (för upp till två sektioner)

1. Trimma bort överflödigt paraffin från provblocket med en skalpell. Skär i 5 µm tjocka sektioner.

Obs: Om provytan har exponerats för luft ska de första 2–3 snitten kasseras.

- 2. Placera omedelbart sektionerna i ett mikrocentrifugrör på 1,5 ml eller 2 ml (medföljer inte).
- 3. Tillsätt 160 µl deparaffiniseringslösning och vortexblanda kraftigt i 10 sekunder. Centrifugera en kort stund för att samla upp provet i botten av röret.
- 4. Inkubera i 56 °C i 3 minuter och låt det sedan kylas ner i rumstemperatur (15–25 °C).
- 5. Tillsätt 180 µl ATL-buffert, och vortexblanda.
- 6. Centrifugera i 1 minuter vid 11 000 x *g* (10 000 varv/min). Två faser visas (blå och färglös).
- 7. Tillsätt 20 µl proteinas K till den lägre, färglösa fasen genom att trycka pipetten genom den övre fasen. Blanda försiktigt genom att pipettera upp och ned.
- 8. Inkubera vid 56 °C  $\pm$  3 °C i  $\geq$  1 timme (eller tills provet är fullständigt lyserat).
- 9. Inkubera i 90 $^{\circ}$ C + 5 $^{\circ}$ C i 1 timme + 5 minuter.

Inkuberingen vid 90 °C i ATL-buffert häver delvis formaldehydmodifieringen av nukleinsyror. Längre inkuberingstider eller högre inkuberingstemperaturer kan leda till ett mer fragmenterat DNA.

Obs: Om du bara använder ett värmeblock, lämnnar du provet i rumstemperatur (15–25 °C) efter inkuberingen i 56 °C i steg 8, tills dess att värmeblocket har uppnått 90 °C för steg 9.

- 10.Centrifugera 1,5 ml-röret som hastigast för att avlägsna droppar från lockets insida.
- 11.Överför den lägre, färglösa fasen till ett nytt 2 ml-mikrocentrifugrör (ingår inte). Obs: Överför inte någon blå fas.
- 12.Fortsätt med steg 14 av ["Manuell gDNA-rening med QIAamp DSP DNA FFPE Tissue Kit"](#page-22-0) på sida [23.](#page-22-0)

## <span id="page-22-0"></span>Manuell gDNA-rening med QIAamp DSP DNA FFPE Tissue Kit

Manuell gDNA-rening utförs med QIAamp DSP DNA FFPE Tissue Kit (kat.nr 60404) enligt *Handboken för QIAamp DSP DNA FFPE Tissue Kit*.

Viktiga saker att tänka på innan du startar

● Utför alla centrifugeringsstegen i rumstemperatur (15–25 °C)

#### Saker som bör göras före start

- Ekvilibrera alla buffertar till rumstemperatur.
- Ställ in en termomixer eller uppvärmd skakinkubator till 56 °C för användning i steg 12.
- Om det inte finns någon termomixer eller uppvärmd skakinkubator tillgänglig, går det att använda ett värmeblock eller vattenbad istället.
- Om AL-bufferten eller ATL-bufferten innehåller precipitater så kan de lösas upp genom att värma till 70 °C med lugn omrörning.
- Kontrollera att AW1-bufferten och AW2-bufferten har förberetts i enlighet med instruktionerna i *handboken för QIAamp DSP DNA FFPE Tissue Kit*.

#### Procedur

Obs: Om du använder QIAGEN-deparaffiniseringslösning, ska stegen 1 till 14 ersättas med proceduren som beskrivs i ["Deparaffinisering av FFPE-sektion med QIAGEN](#page-20-0)[deparaffiniseringslösning"](#page-20-0) på sida [21.](#page-20-0)

- 1. Trimma bort överflödigt paraffin från provblocket med en skalpell.
- 2. Skär 1 till 2 stycken 5 µm tjocka sektioner för att uppnå minst 100 mm² tumöryta (se ["Startmaterial"](#page-20-1), sida [21\)](#page-20-1).

Om provytan har exponerats för luft ska de första 2–3 snitten kasseras.

3. Placera omedelbart sektionerna i ett mikrocentrifugrör på 1,5 eller 2 ml (medföljer inte).

- 4. Tillsätt 1 ml xylen eller histolemon till provet. Stäng locket och vortexblanda kraftigt i ≥ 10 sekunder.
- 5. Centrifugera vid full hastighet i 2 minuter ± 30 sekunder vid rumstemperatur.
- 6. Avlägsna supernatanten genom pipettering. Avlägsna inte något av pelleten.
- 7. Tillsätt 1 ml etanol (96–100 %) till pelleten och vortexblanda. Etanolet extraherar xylenrester från provet.
- 8. Centrifugera vid full hastighet i 2 minuter ± 30 sekunder vid rumstemperatur.
- 9. Avlägsna supernatanten genom pipettering. Avlägsna inte något av pelleten. Avlägsna försiktigt etanolrester med en pipett med fin spets.
- 10.Öppna provröret och inkubera vid 15–40°C. Inkubera i 10 minuter ± 1 minut eller tills alla etanolrester har avdunstat.
- 11.Återsuspendera pelleten i 180 µl ATL-buffert. Tillsätt 20 µl proteinas K och vortexblanda.
- 12. Inkubera vid 56 °C  $\pm$  3 °C i  $\geq$  1 timme (eller tills provet är fullständigt lyserat).
- 13. Inkubera i 90 °C + 5 °C i 1 timme + 5 minuter.

Inkuberingen vid 90 °C i ATL-buffert häver delvis formaldehydmodifieringen av nukleinsyror. Längre inkuberingstider eller högre inkuberingstemperaturer kan leda till ett mer fragmenterat DNA. Om endast ett värmeblock används ska provet stå i rumstemperatur efter inkuberingen vid 56 °C tills värmeblocket är uppe i 90 °C.

- 14.Centrifugera provröret som hastigast för att avlägsna droppar från lockets insida. Obs: Fortsätt med steg 15 om du använder deparaffiniseringslösning.
- 15.Tillsätt 200 µl AL-buffert till provet och vortexblanda. Tillsätt sedan 200 µl etanol (96–100 %) och vortexblanda ordentligt igen.

Det är viktigt att provet, AL-bufferten och etanolen vortexblandas eller pipetteras omedelbart och ordentligt för att ge en homogen lösning. AL-buffert och etanol kan förblandas och läggas ihop i ett steg för att spara tid vid bearbetning av flera prover. Ett vitt precipitat kan bildas vid tillsättning av AL-buffert och etanol. Det här precipitatet påverkar inte QIAmp-proceduren.

- 16.Centrifugera provröret som hastigast för att avlägsna droppar från lockets insida.
- 17.Överför försiktigt hela lysatet till QIAamp MinElute®-kolonnen (i ett 2 ml insamlingsrör), stäng locket utan att blöta kanten och centrifugera i ca 6000 x *g* i ≥1 minut. Placera QIAamp MinElute-kolonnen i ett rent 2 ml insamlingsrör (medföljer) och kassera det insamlingsrör som innehåller genomflödet.

Om lysatet inte har passerat helt igenom membranet efter centrifugeringen, ska du centrifugera på nytt vid en högre hastighet tills QIAamp MinElute-kolonnen är tom.

- 18.Öppna försiktigt QIAamp MinElute-kolonnen och tillsätt 500 µl AW1-buffert utan att blöta ned kanten. Stäng locket och centrifugera vid cirka 6000 x *g* i ≥1 minut. Placera QIAamp MinElute-kolonnen i ett rent 2 ml insamlingsrör (medföljer) och kassera det insamlingsrör som innehåller genomflödet.
- 19.Öppna försiktigt QIAamp MinElute-kolonnen och tillsätt 500 µl AW2-buffert utan att blöta ned kanten. Stäng locket och centrifugera vid cirka 6000 x *g* i ≥1 minut. Placera QIAamp MinElute-kolonnen i ett rent 2 ml insamlingsrör (medföljer) och kassera det insamlingsrör som innehåller genomflödet.

Kontakt mellan QIAmp MinElute-kolonnen och genomflödet bör undvikas. Vissa centrifugrotorer kan vibrera vid inbromsningen, vilket kan leda till att genomflöde som innehåller etanol kommer i kontakt med QIAamp MinElute-kolonnen. Var försiktig vid borttagning av QIAamp MinElute-kolonnen och insamlingsröret från rotorn så att genomflödet inte kommer i kontakt med QIAamp MinElute-kolonnen.

- 20.Centrifugera i full hastighet (cirka 20 000 x *g*) i ≥ 3 minuter för att torka membranet helt. Det här steget är nödvändigt eftersom överföring av etanol till eluatet kan inhibera de qPCR-reaktioner som utförs.
- 21.Placera QIAamp MinElute-kolonnen i ett rent 1,5 ml mikrocentrifugrör (medföljer) och kassera det insamlingsrör som innehåller genomflödet. Öppna försiktigt locket på QIAamp MinElute-kolonnen och tillsätt 50 µl ATE-buffert mitt på membranet.
- 22.Stäng locket och inkubera i rumstemperatur (15–25 °C) i 5 minuter. Centrifugera i full hastighet (cirka 20 000 x g) i ≥1 minut.

## <span id="page-25-0"></span>Kvantifiering av DNA

Den ATE-buffert som används i gDNA-reningskiten innehåller konserveringsmedlet natriumazid. Natriumazid absorberas vid 260 nm och därför ska en blankmätning med ATEbuffert utföras för att kalibrera spektrofotometern.

DNA-koncentrationen fastställs genom att mäta absorbering vid 260 nm efter instrumentproceduren med QIAGEN:s QIAxpert, till exempel (QIAamp-tillägget: totalt nukleinsyramått) eller ett NanoDrop-instrument[\\*](#page-25-2). För att vara korrekta ska absorbansavläsningar vid 260 nm ligga mellan 0,1 och 1,0. En absorbans på 1 enhet vid 260 nm motsvarar 50 µg DNA per milliliter (A<sub>260</sub> = 1 = 50 µg/ml). Den totala mängden renat DNA (ng) = DNA-koncentrationen (ng/μl) x provets volym (μl).

Obs: Om du använder QIAmp-tillägget, subtraheras automatiskt ett internt ATE-tomt spektra från OD-värdena så inga ytterligare tomma ATE-prover behövs med den här konfigurationen.

Optimalt är en minimal gDNA-koncentration 10 ng/µl[†](#page-25-3) men prover så låga som 5 ng/µl kan bearbetas med en risk för ogiltiga "Low input" (låg indata)-resultat.

## <span id="page-25-1"></span>gDNA-bisulfitkonvertering med EpiTect Fast DNA Bisulfite Kit

Det här protokollet tillåter bisulfitkonvertering av DNA-mängder på 200, 400 eller upp till 1 000 ng (uppmätt med OD260 nm-mått) i en volym på upp till 40 µl. Rekommenderad DNA-indata per reaktion bisulfitkonvertering är 400 ng. Men i fall av låg DNA-produktion, kan DNA-indata så lågt som 200 ng användas och vid en "Low Input"-flagga i qPCR-analysen (se ["Flaggor"](#page-55-0), sida [56\)](#page-55-0), bör 1 000 ng eller så nära som möjligt den mängden användas.

<span id="page-25-2"></span><sup>\*</sup> Det här är inte en fullständig lista på möjliga spektrofotometrar för OD260 nm-måttt.

<span id="page-25-3"></span><sup>†</sup> 10 ng/µl för att få 400 ng gDNA-indata (rekommenderad indata) för bisulfitkonvertering som maxvolym gDNA för konvertering är 40 µl.

Obs: gDNA-indatan refereras till gDNA-kvantifiering med OD 260-mått (t.ex. med en NanoDrop eller QIAxpert med QIAamp-tillägget för totalt nukleinsyramått).

#### **Startmaterial**

 Genomiskt DNA ska användas för bisulfitbehandling utan det föregående restriktionsdigereringssteget.

Viktiga saker att tänka på innan du startar

- Kontrollera att reagenserna för bisulfitkonvertering inte har passerat utgångsdatum och att de har transporterats och förvarats under rätt förhållanden. Använd inte komponenter vars utgångsdatum har passerat eller som har förvarats felaktigt.
- DNA-skyddsbufferten ska ändra färg från grön till blå efter att DNAbisulfitlösningsblandningen har tillsatts, vilket indikerar tillräcklig blandning och rätt pH för bisulfitkonverteringsreaktionen. Felaktigt pH kan påverka fixeringen av konverterat DNA på kolonnen.
- Utför alla centrifugeringsstegen i rumstemperatur (15–25 °C).
- Bisulfitlösningen kan förvaras i rumstemperatur (15–25 °C) i minst 6 månader.
- Vitt precipitat kan bildes i BD-buffert etanol-mixen efter en viss förvaringstid. Dessa precipitat påverkar inte prestandan för BD-bufferten. Undvik dock att överföra precipitaten till MinElute DNA-spinnkolonnen.

#### Saker som bör göras före start

- Förbered kitreagenserna som det beskrivs i avsnittet "Reagensförberedelser" i *handboken för EpiTect Fast Bisulfite Conversion*.
- Ekvilibrera prover och buffertar till rumstemperatur.
- Valfritt: Ställ en termomixer, värmeblock, eller uppvärmd skakinkubator till 60 °C för att lösa upp bisulfitlösningen.

### Hantera MinElute DNA-spinnkolonnerna

På grund av den höga känsligheten i teknikerna för nukleinsyreamplifiering måste följande försiktighetsåtgärder vidtas vid hantering av MinElute DNA-spinnkolonnerna för att förhindra korskontamination mellan provberedningarna:

- Pipettera försiktigt provet eller lösningen i MinElute DNA-spinnkolonnen utan att blöta ned kolonnens kant. Undvik att vidröra membranet på MinElute DNA-spinnkolonnen med pipettspetsen.
- Byt alltid pipettspetsar mellan vätskeöverföringar. Vi rekommenderar att pipettspetsar med aerosolbarriär används.
- Öppna endast en MinElute DNA-spinnkolonn åt gången och undvik aerosolbildning.
- Använd laboratoriehandskar under hela processen. Om handskarna kommer i kontakt med provet skall de genast bytas ut.

### **Centrifugering**

- MinElute DNA-spinnkolonner passar de flesta standard 1,5–2 ml mikrocentrifugrör. En uppsättning 2 ml insamlingsrör medföljer för torrcentrifugeringssteget.
- Samtliga centrifugeringssteg ska utföras vid rumstemperatur (15-25 °C).
- Bearbeta MinElute DNA-spinnkolonnerna i en mikrocentrifug.
- Stäng alltid MinElute DNA-spinnkolonnerna innan du placerar dem i mikrocentrifugen.
- För en effektiv parallell bearbetning av flera prover, rekommenderar vi att ett ställ fylls med insamlingsrör så att MinElute DNA-spinnkolonnerna kan överföras efter centrifugeringen. Insamlingsrören kan användas flera gånger.

### Procedur

1. Tina det DNA som ska användas i bisulfitkonverteringsreaktionen. Kontrollera att bisulfitlösningen är helt upplöst.

Obs: Om det behövs, värmer du bisulfitlösningen till 60 °C och vortexblandar tills alla precipitat är upplösta igen.

Obs: Lägg inte löst bisulfitlösning på is.

2. Förbered bisulfitreaktionerna i 200 µl PCR-rör (medföljer inte) enligt [Tabell 1,](#page-29-0) nästa sida. Lägg till varje komponent i den ordning de listas.

Obs: Den kombinerade volymen DNA och RNase-fritt vatten måste vara 40 µl.

Obs: Använd följande formel för att fastställa rätt volym för gDNA-indata av intresse:

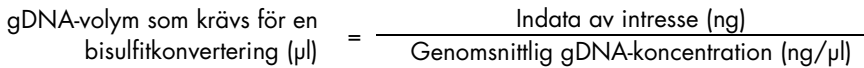

Obs: När du använder *therascreen* PITX2 RGQ PCR Kit, måste protokollet "Låg koncentration" från *handboken för EpiTect Fast Bisulfite Conversion* alltid användas, även med 1 000 ng indata, eftersom koncentrationen gDNA som renas från FFPE-prover vanligtvis är låg.

Obs: Bisulfitblandningen ska omedelbart vortexblandas i 5 sekunder efter att DNAskyddsbufferten lagts till för att skydda proverna från degradering.

<span id="page-29-0"></span>Tabell 1. Komponenter för bisulfitreaktionen

| Komponent                 | Volym per reaktion (µl) |  |  |
|---------------------------|-------------------------|--|--|
| <b>DNA</b>                | Variabel* (max 40 µl)   |  |  |
| <b>RNase-fritt vatten</b> | Variabel*               |  |  |
| Bisulfitlösning           | 85                      |  |  |
| DNA-skyddsbuffert         | 15                      |  |  |
| <b>Total volym</b>        | 140                     |  |  |

Den kombinerade volymen DNA och RNase-fritt vatten måste vara 40 µl.

3. Stäng PCR-rören och blanda bisulfitreaktionerna omedelbart och noggrant. Förvara rören i rumstemperatur (15–25 °C).

Obs: DNA-skyddsbufferten ska ändra färg från grön till blå efter att DNAbisulfitlösningsblandningen har tillsatts, vilket indikerar tillräcklig blandning och rätt pH för bisulfitkonverteringsreaktionen eller för att DNA ska binda till MinElute DNA-spinnkolonnen.

4. Utför DNA-bisulfitkonverteringen med en termocykel. Programmera termocykeln enligt [Tabell 2,](#page-29-1) nästa sida.

Den fullständiga cykeln ska ta ungefär 30 minuter.

Obs: Om du använder en termocykel som inte låter dig ange reaktionsvolymen (140 µl), ställer du in instrumentet på den största tillgängliga volyminställningen.

<span id="page-29-1"></span>Tabell 2. Termocykelförhållanden för bisulfitkonvertering

| Steg              | Tid             | Temperatur     |
|-------------------|-----------------|----------------|
| Denaturering      | $5 \text{ min}$ | $95^{\circ}$ C |
| <b>Inkubation</b> | $10$ min        | $60^{\circ}$ C |
| Denaturering      | $5 \text{ min}$ | $95^{\circ}$ C |
| <b>Inkubation</b> | $10$ min        | $60^{\circ}$ C |
| Håll              | Obegränsat*     | $20^{\circ}$ C |

\* Konverterat DNA kan lämnas i termocykeln över natten utan minskad prestanda.

5. Placera PCR-rören med bisulfitreaktionerna i termocykeln. Starta termocyklingsinkuberingen. VIKTIGT: Eftersom bisulfitreaktionen inte är överlagrad med mineralolja, lämpar sig enbart termocykler med uppvärmda lock för det här. Det är viktigt att använda PCR-rör som sluter tätt.

Obs: Konverterat DNA kan lämnas i termocykeln över natten utan minskad prestanda.

#### Rengöring av bisulfitkonverterat DNA

- 6. När bisulfitkonverteringen är klar, centrifugerar du PCR-rören som innehåller bisulfitreaktionerna och överför hela bisulfitreaktionerna till rena 1,5 ml mikrocentrifugrör. Överföring av precipitat i lösningen påverkar inte prestandan eller produktionen från reaktionen.
- 7. Tillsätt 310 µl BL-buffert till varje prov. Blanda lösningen med vortexblandning och centrifugera en kort stund.
- 8. Tillsätt 250 µl etanol (96-100 %) till varje prov. Blanda lösningen med vortexpulsblandning i 15 sekunder och centrifugera kort för att ta bort dropparna från insidan av locket.
- 9. Placera det nödvändiga antalet MinElute DNA-spinnkolonnerna och insamlingsrören i ett lämpligt ställ. Överför hela blandningen från varje rör från steg 8 till motsvarande MinElute DNA-spinnkolonn.
- 10.Centrifugera spinnkolonnerna i maxhastighet i 1 minut. Kassera genomflödet och placera tillbaks spinnkolonnerna i insamlingsrören.
- 11.Tillsätt 500 µl BW-buffert (tvättbuffert) till varje spinnkolonn och centrifugera i maxhastighet i 1 minut. Kassera genomflödet och placera tillbaks spinnkolonnerna i insamlingsrören.
- 12.Tillsätt 500 µl BD-buffert (desulfineringsbuffert) till varje spinnkolonn och inkubera i 15 minuter i rumstemperatur (15–25 °C).

Undvik att överföra eventuella precipitat från BD-bufferten till spinnkolonnerna.

VIKTIGT: Flaskan som innehåller BD-bufferten ska stängas omedelbart efter användning för att undvika försurning från koldioxid i luften.

Obs: Det är viktigt att stänga locken på spinnkolonnerna innan inkubering.

- 13.Centrifugera spinnkolonnerna i maxhastighet i 1 minut. Kassera genomflödet och placera tillbaks spinnkolonnerna i insamlingsrören.
- 14.Tillsätt 500 µl BW-buffert till varje spinnkolonn och centrifugera i maxhastighet i 1 minut. Kassera genomflödet och placera tillbaks spinnkolonnerna i insamlingsrören.
- 15.Upprepa steg 14 en gång.
- 16.Tillsätt 250 µl etanol (96-100 %) till varje spinnkolonn och centrifugera i maxhastighet i 1 minut.
- 17.Placera spinnkolonnerna i nya 2 ml insamlingsrör (medföljer) och centrifugera spinnkolonnerna i maxhastighet i 1 minut för att ta bort kvarvarande vätska.
- 18.Placera spinnkolonnerna med locken öppna i ett rent 1,5 ml mikrocentrifugrör (medföljer inte) och inkuberar kolonnerna i 5 minuter i 60 °C i ett värmeblock. Det här steget försäkrar om att eventuell kvarvarande vätska dunstar.
- 19.Tillsätt 15 µl EB-buffert (elution-buffert) direkt på mitten av varje spinnkolonns membran och stäng locket försiktigt.

Obs: Eluera inte med mindre än 15 µl buffert eftersom eluatnivån skulle vara för liten för att fortsätta med qPCR-steget.

- 20.Inkubera spinnkolonnerna i rumstemperatur i 1 minut.
- 21.Centrifugera i 1 minut vid 15 000 x *g* (12 000 varv/min.) för att eluera DNA:t.

Obs: Vi rekommenderar att renat DNA lagras i 2–8 °C upp till 24 timmar. När du lagrar renat DNA i längre än 24 timmar så rekommenderar vi lagring i –30 till –15 °C.

## <span id="page-32-0"></span>Protokoll: qPCR på Rotor-Gene Q MDx 5plex HRM-instrumentet

*therascreen* PITX2 RGQ PCR Kit måste köras på Rotor-Gene Q MDx 5plex HRM-instrumentet[\\*](#page-32-1) med automatiserad resultattolkning med Rotor-Gene AssayManager v2.1.

Ta tid att bekanta dig med Rotor-Gene Q MDx-insrumentet och med programmet Rotor-Gene AssayManager v2.1 innan du startar protokollet. Se användarhandböckerna för instrumentet, Rotor-Gene AssayManager v2.1 och Gamma-tillägget för information.

Viktig anmärkning: Om du använder programmet Rotor-Gene AssayManager v2.1, Gammatillägget och analysprofilen för första gången, referera till avsnittet ["Installera Rotor-Gene](#page-47-0)  [AssayManager v2.1-programmet, Gamma-tillägget och importera analysprofilen"](#page-47-0) på sida [48](#page-47-0) för installationsanvisningar. Om programmet Rotor-Gene AssayManager v2.1, Gammatillägget och analysprofilen redan är installerade och importerade i din dator, fortsätter du med instruktionerna nedan:

#### Konfigurera qPCR

*therascreen* PITX2 RGQ PCR Kit innehåller produkter för att testa åtta prover på max tre körningar.

#### Saker som bör göras före start

 Kyl ett laddningsblock 72 x 0,1 ml rör i 10 minuter i en frys, eller minst 1 timme i kyltemperatur.

<span id="page-32-1"></span><sup>\*</sup> Om tillämpligt, Rotor-Gene Q 5plex HRM-instrumentet med ett tillverkningsdatum januari 2010 eller senare. Tillverkningsdatumet kan utläsas från serienumret på baksidan av instrumentet. Serienumret har formatet "mmyynnn" där "mm" anger månaden i tillverkningsdatumet med siffror, "yy" anger de två sista siffrorna i tillverkningsåret och "nnn" är en unik identifieringskod för instrumentet.

 Tina alla *therascreen* PITX2 RGQ PCR Kit-komponenter och prover i en kyl, på is, på ett kylblock eller i rumstemperatur så länge som behövs.

Obs: Om den tinas i rumstemperatur, bör du kontrollera regelbundet om materialet har tinat, speciellt PITX2 RGQ PCR-huvudmixen eftersom den innehåller dNTP:er som är temperaturkänsliga.

Obs: PITX2 RGQ PCR PPM ska skyddas från solljus eftersom den innehåller färgnukleotider.

 Placera de tinade produkterna på is, på ett kylblock eller i kylen tills du placerar tillbaks dem i -30 till -15 °C efter användning.

Obs: *therascreen* PITX2 RGQ PCR Kit-komponenterna kan förvaras i 2–8 °C skyddade från ljus i max 6 timmar om de används flera gånger samma dag.

Obs: *therascreen* PITX2 RGQ PCR Kit-komponenterna kan användas maximalt fyra cykler av frysning-tining.

- Rengör bänkytan som ska användas för beredning av PCR-mix för att minska risken för mall- eller nukleaskontaminering.
- Vortexblanda rören (10 12 sekunder) och centrifugera dem sedan kort innan användning. Förutom PITX2 RGQ PCR-huvudmixen som blandas genom pipettering upp och ned eftersom den innehåller*Taq*-polymeras.

#### Procedur

1. Förbered PITX2 qPCR-reaktionsmixen på is (eller använd ett kylblock) i ett 1,5 eller 2 ml rör (medföljer inte) beroende på antalet prover som ska bearbetas.

Pipetteringsschemat för förberedelse av PITX2-reaktionsmixen som visas i [Tabell 3](#page-34-1) (nästa sida), beräknas för att uppnå slutgiltiga reaktionsvolymer på 20 µl efter tillsats av 4 µl bisDNA-prov eller kontroll. Extra volym ingår för att kompensera för pipetteringsfel och för att tillåta beredning av tillräcklig mängd reaktionsmix för fyra prover testade i duplikat plus fyra kontroller. Om färre prover testas, kan reaktionsmixen förberedas därefter. Kom ihåg att lämna utrymme för den extra volymen för att kompensera för pipetteringsfel (en extra brunn för upp till 10 brunnar och två extra brunnar för upp till 20 brunnar).

| Komponent                                                                        | 1 reaktion (µl)                              | Exempel för en plåt med 12 brunnar:<br>$12 + 2$ extra reaktioner (pl)* |
|----------------------------------------------------------------------------------|----------------------------------------------|------------------------------------------------------------------------|
| PITX2 RGQ PCR-huvudmix                                                           | 10                                           | 140                                                                    |
| PITX2 RGQ PCR-primer prob mix                                                    | 6                                            | 84                                                                     |
| Total volym qPCR-reaktionsmix (µl)                                               | 16                                           | 224                                                                    |
| qPCR-reaktionsmix, distribution<br>Provdistribution<br>Total volym qPCR-reaktion | 16 µl per rör<br>$4 \mu$ per rör<br>$20 \mu$ |                                                                        |

<span id="page-34-1"></span>Tabell 3. Förberedelse av *therascreen* PITX2 RGQ PCR-reaktionsmixen

\* En extra reaktionsvolym inkluderas för att kompensera för pipetteringsfel: en extra brunn för upp till 10 brunnar och två extra brunnar för upp till 20 brunnar.

2. Vortexblanda (10–12 sekunder) och centrifugera kort PITX2 qPCR-reaktionsmixen. Placera qPCR-rören på ett förkylt laddningsblock 72 och dosera 16 µl av PITX2 qPCR-reaktionsmixen per rör på remsa i enlighet med den laddningsblockskonfiguration som visas i [Figur 4.](#page-34-0)

Obs: Det rekommenderas att du doserar 16 µl av reaktionsmixen genom omvänd pipettering.

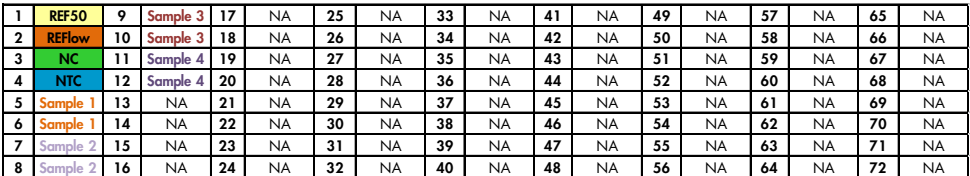

<span id="page-34-0"></span>Figur 4. Laddningsblockskonfiguration för ett experiment med *therascreen* PITX2 RGQ PCR Kit. Numren markerar positionerna på laddningsblocket och indikerar slutgiltig rotorposition. Positionerna för kontrollerna ställs in i PITX2 analysprofilen och kan inte ändras. Om kontrollerna inte placeras enligt anvisningarna nedan kan den automatiska resultatanalysen inte utföras. REF50: PITX2 RGQ PCR-referens 50; REFlow: PITX2 RGQ PCR-referens låg; NC: PITX2 RGQ PCR negativ kontroll, NTC: PITX2 RGQ PCR NTC (NTC); Prov 1 till 4: bisDNA-prover, NA: Tom brunn.

- 3. Vortexblanda (10–12 sekunder) och centrifugera kort bisDNA-proverna, PITX2 RGQ PCR-referens 50 (Ref50), PITX2 RGQ PCR-referens låg (RefLow), PITX2 RGQ PCR negativ kontroll (NC) och PITX2 RGQ PCR NTC (NTC).
- 4. Tillsätt 4 µl prov eller kontrollmaterial i motsvarande rör i enlighet med konfigurationen i [Figur 4](#page-34-0) så att den totala volymen blir 20 µl. Blanda försiktigt 5 gånger genom att pipettera upp och ned.

Obs: Var noga med att byta spetsar mellan varje rör för att förhindra falska positiva resultat orsakade av kontaminering av någon ospecifik mall.

- 5. Stäng alla rör och kontrollera att det inte finns några luftbubblor i botten på rören.
- 6. Sätt tillbaka alla *therascreen* PITX2 RGQ PCR Kit-komponenter i lämplig förvaringsmiljö för att undvika att materialet försämras.

#### Förbered Rotor-Gene MDx

Det rekommenderas att du startar körningen så snart som möjligt efter förberedelserna, men om plåten förbereds men inte kan köras direkt (eftersom instrumentet inte är tillgängligt) så går det att lagra plåten i 2–8 °C och skyddad från lju i upp till 24 timmar (se ["Tidsram i](#page-71-0)  [användning"](#page-71-0), sida [72\)](#page-71-0).

- 7. Placera rotorn med 72 brunnar på rotorhållaren i Rotor-Gene Q MDx.
- 8. Fyll rotorn med de rör på remsa som förberetts tidigare enligt de tilldelade positionerna, med start vid position 1 som det visas i figur 5.
- 9. Fyll tomma positioner med tomma, stängda rör för att fylla hela rotorn.

Obs: Se till att det första röret sätts in på position 1 och att rören på remsa placeras i rätt riktning och på rätt positioner (viktigt för körningens validitet och spårbarhet för provet) enligt bild 5.

Obs: Placera alltid de fyra kontrollerna (REF50, REFlow, NC och NTC) på position 1 till 4 så att nivåoptimering (utförs på rörposition 1) alltid utförs på samma amplifiering. Kontrollera att kontrollerna har laddats i rätt ordning för den automatiska analysen av kontrollerna (en invertering av kontrollerna invaliderar körningen av PITX2-analysprofilen).
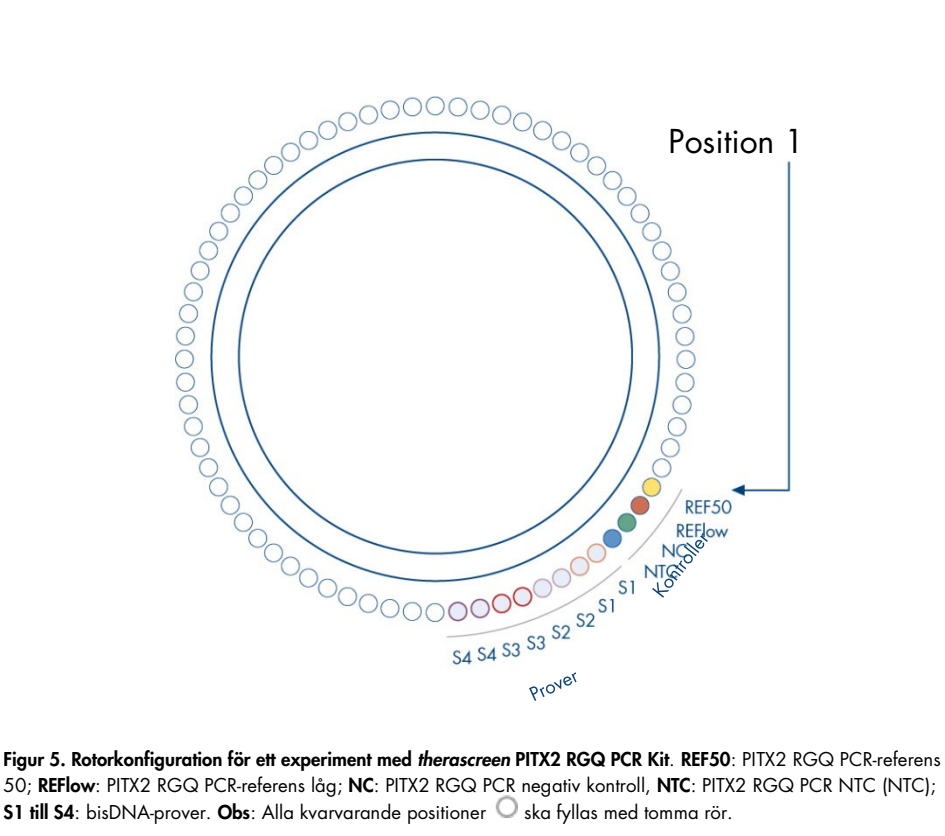

50; REFlow: PITX2 RGQ PCR-referens låg; NC: PITX2 RGQ PCR negativ kontroll, NTC: PITX2 RGQ PCR NTC (NTC); **S1 till S4**: bisDNA-prover. Obs: Alla kvarvarande positioner  $\bigcirc$  ska fyllas med tomma rör.

- 10.Sätt dit låsringen.
- 11.Ladda instrumentet Rotor-Gene Q MDx med rotorn och låsringen. Stäng instrumentluckan.

Skapa en arbetslista och starta qPCR-körningen

Obs: Arbetslistan kan skapas och sparas innan proverna förbereds eller när experimentet är konfigurerat på instrumentet, som det beskrivs i den här handboken.

- 12.Slå på Rotor-Gene Q MDx-instrumentet.
- 13.Öppna Rotor-Gene AssayManager-programmet genom att klicka på ikonen:  $\sqrt{\mathbb{Z}}$ Rotor-Gene AssayManager-fönstret öppnar (figur 6).

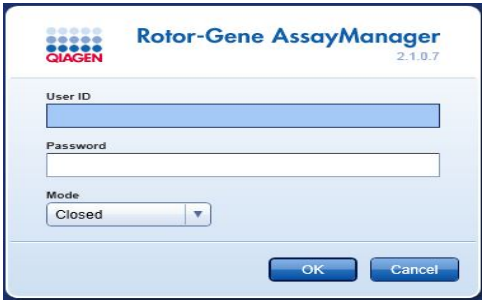

### Figur 6. Inloggningsskärm för Rotor-Gene AssayManager.

- 14.Logga in som en användare med "Operator"(operatörs)-rollen i stängt läge. Klicka på "Ok". Rotor-Gene AssayManager-skärmen öppnar [\(Figur 7,](#page-38-0) nästa sida).
- 15.Kontrollera att RGQ identifieras korrekt i programvaran innan du startar körningen.
- 16.Välj "Setup"(installations)-fliken.

Obs: De allmänna funktionerna i "Setup"-miljön och för "Creating/Editing a Work List" (Skapa/ändra en arbetslista) beskrivs i *Användarhandboken för Rotor-Gene AssayManager v2.1 Core Application*.

17.Klicka på "New work list" (ny arbetslista) [\(Figur 7\)](#page-38-0).

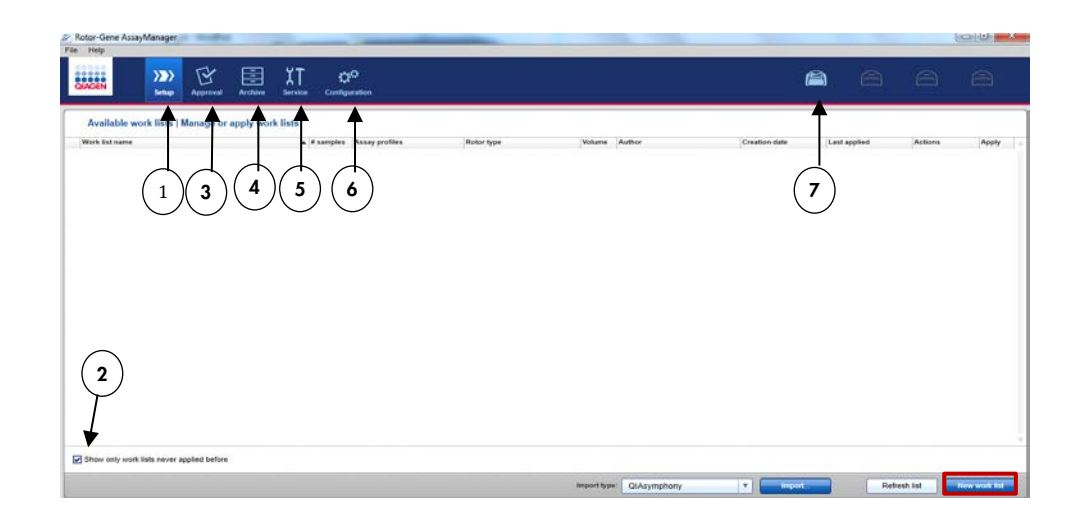

#### <span id="page-38-0"></span>Figur 7. Beskrivning av de olika flikarna i RGAM-programvaran.

- 1 "Setup"-fliken. Den här fliken tillåter hantering eller tillämpning av arbetslistor.
- 2 Kontrollera tillämpade arbetslistor. Visar enbart nya 6 arbetslistor. En tillämpad arbetslista har redan utförts.
- 3 'Approval"(Godkännande)-fliken. Den här fliken låter dig hitta tidigare experiment.
- 4 "Archive"(Arkiv)-fliken Låter dig hitta gamla experiment som redan har godkänts.
- 5 "Service"(Tjänste)-fliken. Visar en rapport med ett granskningsspår för varje fil som skapats av programvaran.
	- 6 "Configuration"(Konfigurations)-fliken. Tillåter konfiguration av alla programparametrar
		- Rotor-Gene Q MDx (RGQ)-ikoner:

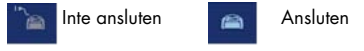

18.Välj PITX2-analysprofilen från listan över tillgängliga analysprofiler (Figur 8).

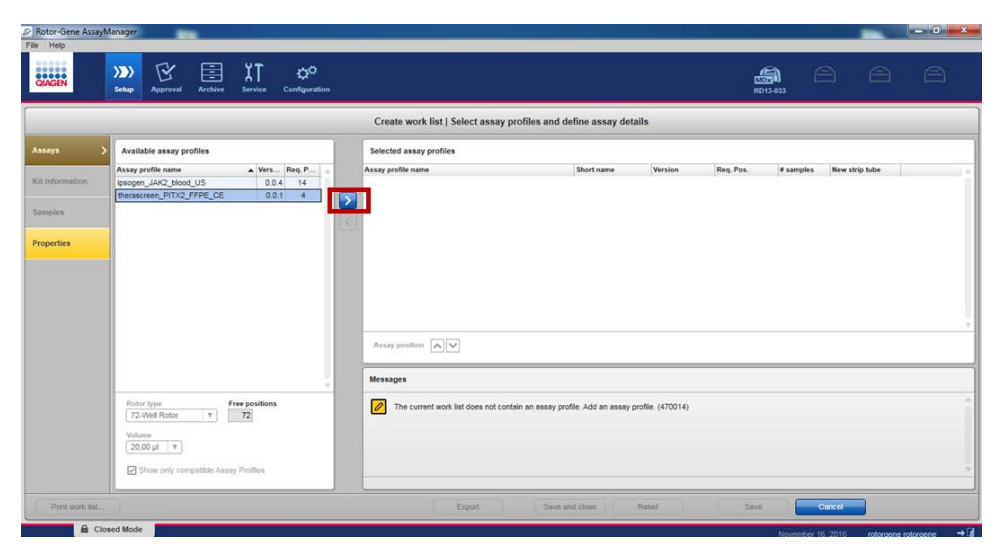

Figur 8. Import av analysprofiler.

- 19.Överför den valda analysprofilen till listan över "Selected assay profiles"(Valda analysprofiler) genom att klicka på pulen (till höger om analysprofilens namn). Analysprofilen ska nu visas i listan "Selected assay profiles" (figur 8).
- 20.Fyll i de gula fälten i fliken analyser: Antalet prover (upp till 8) i enlighet med din plåtkonfiguration [\(Figur 9\)](#page-40-0).

Obs: Antalet prover motsvarar inte antalet brunnar och inkluderar inte kontroller. Proverna testas i duplikat. Ett prov motsvarar därför två brunnar. Antalt prover som ska sättas in är 4 för plåten med 12 brunnar som visas i [Figur 4](#page-34-0) (sida [35\)](#page-34-0).

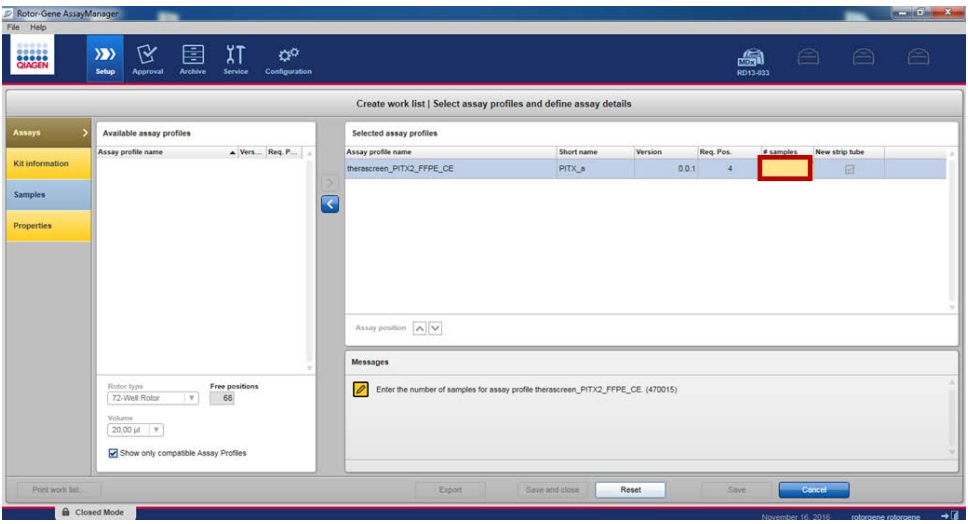

<span id="page-40-0"></span>Figur 9. Sätt in antalet prover.

21.Välj fliken "Kit Information" (Kit-information). Fyll i kit-informationen antingen genom att välja "Use kit bar code"(Använd kit-streckkod) (och skanna streckkoden) eller "Enter kit information manually" (Ange kit-informationen manuellt) och sedan manuellt ange den kit-information som finns på etiketten på *therascreen* PITX2 RGQ PCR Kit-lådan:

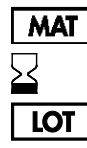

Materialnummer

Utgångsdatum

Lotnummer

- 22.Väl fliken "Samples" (prover). En lista med provinformation visas. Denna lista representerar den förväntade layouten för rotorn.
- 23.Ange providentifikationen samt eventuell valfri provinformation som en kommentar för varje prov (Figur 10).

| Rotor-Gene AssayManager<br>File Help |                                                    |                               |                     |                    |                                         |                  |                         |               |                    |                              | $\frac{1}{2} \left( \frac{1}{2} \right) \left( \frac{1}{2} \right) \left( \frac$ |
|--------------------------------------|----------------------------------------------------|-------------------------------|---------------------|--------------------|-----------------------------------------|------------------|-------------------------|---------------|--------------------|------------------------------|----------------------------------------------------------------------------------------------------|
| <b>BASE</b>                          | Ÿ<br>$\langle \rangle$<br><b>Setup</b><br>Approval | χŢ<br>圉<br>Archive<br>Service | ø٥<br>Configuration |                    |                                         |                  |                         | a<br>RD13-033 | $\oplus$           | - 18                         | ⊜                                                                                                    |
|                                      |                                                    |                               |                     |                    | Create work list   Edit samples         |                  |                         |               |                    |                              |                                                                                                    |
| Авауа                                | Sample details                                     |                               |                     |                    |                                         |                  |                         |               |                    |                              |                                                                                                    |
|                                      | Pos.<br>Style                                      | Sample 10                     |                     | Itatus Sample type | Targets                                 | <b>Assay</b>     | Sample comment          |               |                    |                              | $\spadesuit$                                                                                                    |
| Kit information                      |                                                    | REFS0<br><b>FIEFIOW</b>       |                     | PC<br>PO           | FAM Methylated 1                        | PITX_8           |                         |               |                    |                              |                                                                                                    |
| Samptes                              | 3 01                                               | NO                            |                     | EG-                | FAM Methylated 1<br>FAM Methylated 1    | PITX_a<br>PITX_a |                         |               |                    |                              |                                                                                                    |
|                                      | ю                                                  | NTC.                          |                     | <b>NTC</b>         | FAM Methylated 1                        | PITX &           |                         |               |                    |                              |                                                                                                    |
| <b>Properties</b>                    | п<br>5<br>$\epsilon$                               |                               |                     | Test               | FAM Methylated 1<br>FAM_Methylated_2.   | PITX a           |                         |               |                    |                              |                                                                                                    |
|                                      | 7 <sup>1</sup><br>8                                |                               |                     | Test               | FAM Methylated 1<br>FAM_Methylated_2    | PITX_a           |                         |               |                    |                              |                                                                                                    |
|                                      | 910<br>×<br>10 <sub>1</sub>                        |                               |                     | Test               | FAM_Methylated_1,.<br>FAM Methylated 2. | PITX_a           |                         |               |                    |                              |                                                                                                    |
|                                      | 11 <b>N</b><br>٠<br>12                             |                               |                     | Test               | FAM Methylated 1.<br>FAM_Methylated_2   | PITX_a           |                         |               |                    |                              |                                                                                                    |
|                                      | 13 m <sup>2</sup><br>×<br>14                       |                               |                     | Test               | FAM Methylated 1<br>FAM Methylated 2    | PITX_8           |                         |               |                    |                              |                                                                                                    |
|                                      | 15 M<br>×<br>16                                    |                               |                     | Test               | FAM Methylated 1<br>FAM Methylated 2    | PITX a           |                         |               |                    |                              |                                                                                                    |
|                                      | 17 M<br>16                                         |                               |                     | Test               | FAM Methylated 1<br>FAM Methylated 2    | PITX a           |                         |               |                    |                              |                                                                                                    |
|                                      | 19.11<br>朴<br>20                                   |                               |                     | Test               | FAM_Methylated_1<br>FAM Methyleted 2    | PITX a           |                         |               |                    |                              | v                                                                                                    |
|                                      |                                                    |                               |                     |                    |                                         |                  |                         |               |                    |                              |                                                                                                    |
| Print work list.                     |                                                    |                               |                     |                    | Espod                                   |                  | Save and close<br>Reset | Saye          | Cancel             |                              |                                                                                                    |
|                                      | <b>B</b> Closed Mode                               |                               |                     |                    |                                         |                  |                         |               | Neuropean 16, 2016 | <b>Internazio relevennen</b> | $\rightarrow \mathbb{R}$                                                                                                    |

Figur 10. Provinställning.

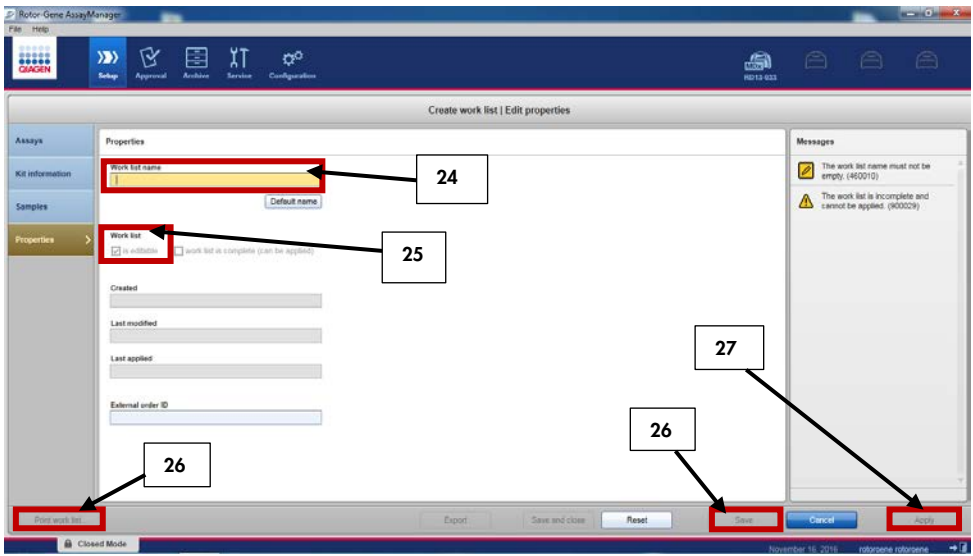

## 24.Välj "Properties" (Egenskaper) och ange ett arbetslistenamn (bild 11).

Figur 11. Skapa arbetslistan.

- 25.Markera "Worklist is complete (can be applied)" (Kryssrutan arbetslistan är klar (kan tillämpas)).
- 26.Spara arbetslistan.

Valfritt: "Print work list" (Skriv ut arbetslistan) genom att trycka på skriv ut arbetslista. En utskriven arbetslista kan underlätta vid förberedelse och konfiguration av körningen. Provinformationen inkluderas som en del av arbetslistan.

27.Välj motsvarande arbetslista från arbetslistehanteraren och klicka på "Apply" (Tillämpa). Om arbetslistan fortfarande är öppen kan du också klicka på "Apply".

Obs: Kontrollera att Rotor-Gene Q MDx identifieras korrekt i programvaran innan du startar körningen.

28.Ange namnet på experimentet.

29.Välj den cykler som ska användas i "Cycler Selection" (Cyklerval).

Obs: Du måste använda en Rotor-Gene Q MDx 5plex HRM-cykler.

- 30.Kontrollera att låsringen sitter fast på rätt sätt och bekräfta på skärmen att låsringen är fastsatt.
- 31.Klicka på "Start Run" (Starta körningen). qPCR-körningen ska nu starta.

Visa och rapportera qPCR-resultat

De allmänna funktionerna i "Approval"-miljön beskrivs i *Användarmanualen för Rotor-Gene AssayManager v2.1 Gamma-tillägget*.

När en körning har slutförts och cyklern har låsts upp sparas experimentet i den interna databasen. Analysen av insamlade data utförs automatiskt enligt de regler och parametervärden som definierats av analysprofilen.

Obs: Användarbehörigheten "Approver" (Godkännare) krävs för att godkänna en körning.

1. När körningen är slutförd, klickar du på "Finish run" (Slutför körningen) för att analysera och exportera data.

Obs: Innan det här steget har slutförts sparas inte experimentet i den interna databasen.

2. Efter att du klickat på "Finish run", anger du lösenordet och klickar på "Release and go to approval" (Släpp och gå till godkännande) [\(Figur 12\).](#page-44-0)

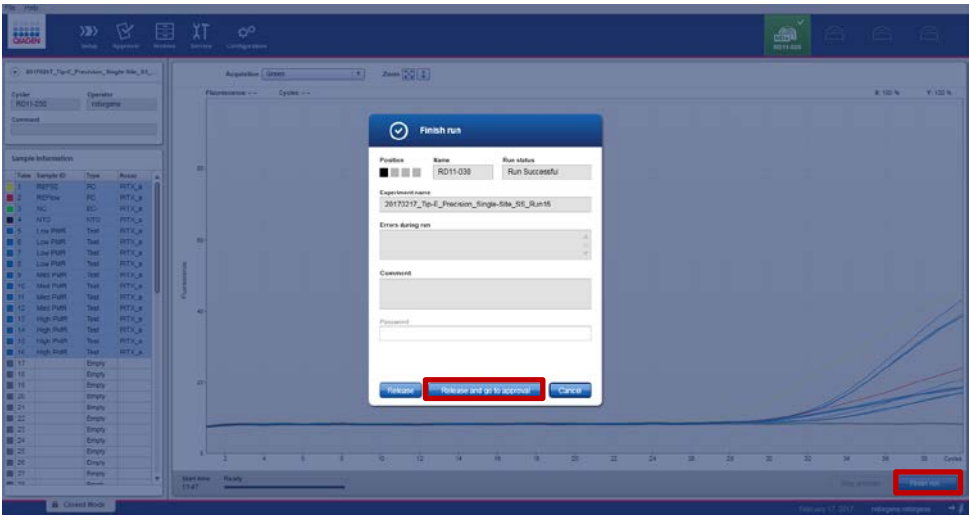

<span id="page-44-0"></span>Figur 12. Slutförande av körningen.

Användare som är inloggade med "Approver"-rollen, klickar på "Release and go to approval".

Användare som är inloggade med "Operator"-rollen, klickar på "Release" (Släpp).

Om du klickade på "Release and go to approval", visas resultatet av experimentet i "Approval"-miljön.

Om en användare med "Operator"-rollen klickade på "Release" så måste någon med en "Approver"-roll logga in och välja "Approval"-miljön.

Obs: I fliken "Approval", kan experiment analyseras genom att växla mellan varje flik (t.ex. experiment, analys, granskning, spår, kör kontrollresultat).

3. Kontrollera amplifieringskurvorna för varje prov, markera den första rutan till höger om kolumnen "Flags" (Flaggor) (rutan blir grön) (figur 13).

| <b>BANGEN</b><br>20170307_Tip-E_DOU-0                            | ۲Ý<br>$\rangle \rangle$<br>Setup<br>Approval | E<br><b>Archive</b> | χT<br>Service  | ۵¢<br>Configuration       |                                      |                         |                            | $\ominus$<br>ai<br>RD13 030 | $\triangle$<br>$\epsilon$ |
|------------------------------------------------------------------|----------------------------------------------|---------------------|----------------|---------------------------|--------------------------------------|-------------------------|----------------------------|-----------------------------|---------------------------|
| therascreen_PITX2_FFP                                            |                                              |                     |                |                           |                                      |                         |                            |                             |                           |
| $\circledast$ Plots and information                              |                                              |                     |                |                           |                                      |                         |                            |                             |                           |
| Raw data                                                         | Processed data                               | Experiment          | Work list      | Audit trail<br>Assay      |                                      |                         |                            |                             |                           |
| Target FAM_Methylated v                                          |                                              | Options 区 1 / / 日   |                |                           | Fl: 0.07 Cy: 12.39                   | Target FAM_Methylated v | Options 2012               |                             | FI: 0.00 Cy: 0.00         |
|                                                                  |                                              |                     |                |                           |                                      |                         |                            |                             |                           |
|                                                                  |                                              |                     |                |                           |                                      |                         |                            |                             |                           |
|                                                                  |                                              |                     |                |                           |                                      |                         |                            |                             |                           |
|                                                                  |                                              |                     |                |                           |                                      |                         |                            |                             |                           |
|                                                                  |                                              |                     |                |                           | 0.5                                  |                         |                            |                             |                           |
|                                                                  |                                              |                     |                |                           |                                      |                         |                            |                             |                           |
| $0.5 -$                                                          |                                              |                     |                | <b><i>SAMPTAAAHEE</i></b> |                                      |                         |                            |                             |                           |
| $0 +$<br>10                                                      | $18 - 1$                                     | 20                  | 28             | 30                        | 38<br>Cycles                         | 10<br>15                | 20                         | 30 <sub>2</sub><br>28       | 38 <sup>°</sup>           |
|                                                                  |                                              |                     |                |                           |                                      |                         |                            |                             |                           |
|                                                                  |                                              |                     |                |                           |                                      |                         |                            |                             |                           |
| ☑                                                                | Style Sample ID                              | Type                | Sample comment | Overall sample result     | Dutput<br>www.communi                | Ct<br>Value             | Flags<br>Y/W <sup>-1</sup> |                             | x x                       |
| ⊡<br>$\overline{7}$                                              | $\blacksquare$ SS-pBM140.7                   | Test                |                | Valid                     | FAM_Methylated_1                     | 30.16                   | $-1$                       |                             | $\overline{\Omega}$       |
| $\overline{8}$                                                   |                                              |                     |                |                           | <b>HEX</b> Unmelhylated 1            | 27.20                   | $-1$                       |                             |                           |
|                                                                  |                                              |                     |                |                           | FAM Methylated 2                     | 30.00                   | $-1$<br>$-1$               |                             |                           |
|                                                                  |                                              |                     |                |                           | <b>HEX</b> Unmethylated 2<br>PMR1(1) | 27.25<br><b>A</b>       | $11 -$                     |                             |                           |
|                                                                  |                                              |                     |                |                           | PMR1(2)                              | ٠                       | $13 -$                     |                             |                           |
|                                                                  |                                              |                     |                |                           | Mean-PMR1                            | - 11                    | $12 -$                     |                             |                           |
|                                                                  |                                              |                     |                |                           | Delta_PMR1                           | ٠                       | $1.6 -$                    |                             |                           |
| $\overline{\mathbf{z}}$                                          | - MS-Sample3                                 | Test                |                | Valid                     | FAM_Methylated_1                     | 28.95                   | $=$                        |                             | $\circ$                   |
| $\circ$ Results<br>Pos.<br>$\mathbf{Q}$<br>$\overrightarrow{16}$ |                                              |                     |                |                           | <b>HEX Unmethvlated 1</b>            | 31.53                   | $-1 -$                     |                             |                           |
| Conc. unit                                                       | $\tau$                                       | Show IC             | Assay comment  |                           |                                      |                         |                            |                             |                           |
|                                                                  |                                              |                     |                |                           |                                      |                         |                            |                             |                           |

Figur 13. Kontroll av amplifieringskurvor.

- 4. Klicka på "Report data" (Släpp/rapportera data) (längst ner till höger i fönstret) för att skapa en .pdf-rapport och spara LIMS-filen (en kopia sparas automatiskt i C:\Documents and settings\AllUsers\Documents\QIAGEN\RotorGeneAssayManager\ Export\Reports).
- 5. Stäng pdf-filen och gå tillbaka till Rotor-Gene AssayManager. Klicka på "OK" varje gång den frågar.
- 6. Gå till "Archive"-fliken och exportera .rex-filen. Kontrollera att "Start date" (Startdatum) och "End date" (Slutdatum) stämmer och klicka på "Apply filter" (Tillämpa filter). Välj experimentet att exportera och klicka på "Show assays" (Visa analyser) (figur 14).

| Filter options                                        | Assay selection                                              |                                            |                             |                                     |
|-------------------------------------------------------|--------------------------------------------------------------|--------------------------------------------|-----------------------------|-------------------------------------|
| Start date<br>End cate                                | E Experiment                                                 | Ansay                                      | # samples Operator          | Run dete<br>Statistic               |
| ь<br>17/01/2317<br>ы<br>17/02/2017                    | 20170131_Tip E_Copes Contamination_Condition 6_53_Run16      | <b>Bereitsen, PITI2 FFRE CE</b>            | 5. salargena rotargena      | 31010017 11:45:10<br>$\checkmark$   |
| Use advanced filter options                           | 日本<br>11 Tip E. Cross-Contemination Condition 1_55_Run02     | therascieen_PITX2_PPPE_CE                  | 5 istorgene roturgene       | 01022017 09:06:11<br>$\checkmark$   |
| Filter strays                                         | [ 20170201 Tip-E Cross-<br>ndiban-3 SS Flundit<br>◠          | therastreen PITX2 FFPE CE                  | 5 (clorgene rotergene.)     | 01022017 10:55:01<br>$\checkmark$   |
| project JAR2 boot US                                  | 20170201_Tip-E_Cross-Cant<br>Indian-5. SS_Runt4              | therascient_PITX2_FFPE_CE                  | 5 Intergene rotorgene       | 01022017093925<br>$\checkmark$      |
| Thresher, JART Arend 2.81                             | 20170202_Tip-E_Closs-Centenmaton_Centron-2_55_Run06          | theratoreen_PITAZ_PPPE_CE                  | ti rotorgene rotorgene      | 02/02/2017 10:39:30<br>$\checkmark$ |
| Thompson, RTQ, FPE, OL                                | 20170202 Tip-E. Ciose-Contemination, Condition-4, SS, Run12  | therascreen, PITX2 FFPE, CE                | 5 rolargene rolargene       | 02022017-08:50:36                   |
|                                                       | 20170202_Tip-E_Cross-Contemination_Condition-E_SS_Run16      | 1 Berascient PITI2 FFPE_CE                 | 6 istorgene rotorgene       | 02022017 11:46:17                   |
|                                                       | 10170202 Tip-E. Closs-Contemination_Condition-6_55_Run16-(2) | therascieen, PITX2 FFPE CE                 | 5 rotorgene rotorgene       | 03/03/2017 15:47:08                 |
|                                                       | 20172206_Tip-E_Precision_Sigle-Site_55_Run25                 | therascreen_PITI2_FFPE_CE                  | 5 rotorgene rotorgene       | 00/02/2017 13:44:27                 |
|                                                       | 20170206_Te-Ill_Precision_Gegie.eta_SS_Run77                 | Berescoen_PITI2_FFPE_CE                    | 6 Intorgene roturgene       | 09/02/2017 09:29:35                 |
|                                                       | 20170206_Tip-E_Precision_Single-Site_55_Run52                | theratorem_PITX2_PPPE_CE                   | 2 rotorgene rotorgene       | 06/02/2017 16:00:45                 |
| As cay station<br>Release status                      | 20170207_Tip-E_Precision_Run25_CB                            | therascieen_PITX2_PFPE_CE                  | 5 solorgene roturgene       | 07/02/2017 11:59:47                 |
| O Kelmand<br><b>R</b> Iscussiv                        | 20170207_Tip-E_Precision_Run26_CB                            | therascieen_PITX2_FFPE_CE                  | 5 / rotorgene rotorgene.    | 07/02/2017 14:08:39                 |
| $E^{right}$<br>O Partishy<br>E important<br>(8) 31371 | 20170215_Tip-E_Presistan_Run37_CD                            | Berascent, PITX2, PPPE, CE                 | 5 <i>chargene</i> rulargene | 1503/2017 10:30:54                  |
| Filter signatived rays                                | 20170215_Te-E_Precision_Run35_CB                             | therascieen_PITI2_PPPE_CE                  | 5 rotorgene rotorgene       | 15/02/2017 14:18:32                 |
|                                                       | 20170216_Tip-E_Precision_Single-Site_SS_Run09                | <b>T</b> Berascreen, PITIC2, FFPE, CE<br>4 | 8 Islargene rotorgene       | 16/02/2017 09:09:18                 |
| The cotined same Ox                                   | [7] 20170216 Tip-E Precision Single-Site SS Runk0            | therancient_PITI2_FFPE_CX                  | 5<br>5 stagene rotsrgene.   | 16022017 16:00:26                   |
|                                                       | [ 20170216_Tip-E_Precision_Single-Site_SS_RunS4              | <b>Q</b> FFPE CE                           | 5 intorgene rotorgene       | 16022017 11:31:39                   |
| 3<br>The series                                       | 1 20170216_Tlp-E_Penision_Single-Site_55_Run55               | Beniscien, PITX2, PPPE, CE                 | h/keybinth mitegation (8)   | 16/02/2017 13:49:38                 |
|                                                       | 20170216_Tip-E_Precision_Since                               | Berascreen_PIT/I2_FFPE_CE                  | 1 intorgene rotorgene       | 16/02/2017 17:22:46                 |
| Filter typer senal mardian                            | > 0 20170217 To a mechion Single-Site St Runns               | theratonen. PITX2 FFPE CE                  | 5. rotorgene rotorgene.     | 20017 11:04:15                      |
|                                                       | C 20170217 To E Precision Single-Site SS Puntil              | therascieen_PITX2_PPPE_CE                  | 5 istorgene roturgene       | 2012/07/25<br>17/02                 |

Figur 14. Exportera körningsdata.

7. Exportera .rex-filen (filen sparas i C:\Documents and settings\AllUsers\Documents\ QIAGEN\RotorGeneAssayManager\Export\Experiments).

Obs: Programmet skapar automatiskt en LIMS-fil i C:\Documents and settings\ All Users\Documents\QIAGEN\RotorGeneAssayManager\Export\LIMS

8. Ta ut materialet från Rotor-Gene Q MDx-instrumentet och kassera rören på remsa i enlighet med lokala säkerhetsföreskrifter.

Obs: Ett supportpaket från körningen krävs för felsökningshjälp från QIAGENs tekniska support. Supportpaket kan skapas från miljöerna "Approval" eller "Archive". Mer information finns i "Creating a support package" (Skapa ett supportpaket) i *Användarhandboken för Rotor-Gene AssayManager v2.1 Core Application*.

Utöver supportpaketet kan historiken från tiden för incidenten ± 1 dag vara till god hjälp. Granskningsspåret kan hämtas från "Service"-miljön. Mer information finns i *Användarhandboken för RotorGene AssayManager v2.1 Core Application*.

Installera Rotor-Gene AssayManager v2.1-programmet, Gamma-tillägget och importera analysprofilen

Programmet Rotor-Gene AssayManager version 2.1 eller högre måste installeras på datorn som är ansluten till Rotor-Gene Q MDx. Programmet kan laddas ned från "Operating Software" (Operativprogram) under fliken "Product Resources" (Produktresurser) på produktsidan för Rotor-Gene AssayManager v2.1: www.qiagen.com/Products/Rotor-GeneAssayManager\_v2\_1.aspx.

Detaljerad information om installation av Rotor-Gene AssayManager v2.1 finns i *användarhandboken för Rotor-Gene AssayManager v2.1 Core Application*. Detaljerad information om ytterligare programvara på anslutna datorer finns i *Snabbstartsguide för Rotor-Gene AssayManager v2.1*.

Om du vill ha automatisk resultattolkning med *therascreen* PITX2 RGQ PCR Kit med Rotor-Gene AssayManager v2.1 så måste det senaste Gamma-tillägget vara installerat på din Rotor-Gene AssayManager v2.1. Välj "Product Resources" på produktsidan för Rotor-Gene AssayManager v2.1: [www.qiagen.com/Products/Rotor-GeneAssay](http://www.qiagen.com/Products/Rotor-GeneAssay) Manager\_v2\_1.aspx för att hämta den senaste versionen av tillägget.

*therascreen* PITX2 RGQ PCR Kit kräver även en analysprofil. Analysprofilen innehåller alla parametrar som behövs för cykling och analys av PITX2-analysen. De här parametrarna är låsta för körningen. PITX2-analysprofilen (AP\_therascreen\_PITX2\_FFPE\_CE) motsvarar en .iapfil som kan hämtas från produktsidan för *therascreen* PITX2 RGQ PCR Kit: [www.qiagen.com/shop/detection-solutions/personalized-healthcare/therascreen-pitx2-](http://www.qiagen.com/shop/detection-solutions/personalized-healthcare/therascreen-pitx2)rgqpcr-kit-ce/ på fliken "Product Resources" under "Protocol Files" (Protokollfiler). Analysprofilen måste importeras till Rotor-Gene AssayManager v2.1-programmet.

Information om installationen av Gamma-tillägget och att importera analysprofilen till Rotor-Gene AssayManager v2.1-programmet är följande:

- 1. Hämta Gamma-tillägget från www.qiagen.com.
- 2. Starta installationsprocessen genom att dubbelklicka på filen GammaPlugin.Installation.msi och sedan följa installationsinstruktionerna. En detaljerad beskrivning av den här processen finns i avsnittet " Installing Plugins" (Installera tillägg) i *användarhandboken för AssayManager Core Application*.
- 3. När tillägget har installerats, måste en person med administratörsrättigheter för Rotor-Gene AssayManager-programmet importera den nödvändiga analysprofilen på följande sätt:
- 4. Gå till Utforskaren och spara AP:n i följande fil: "C:\Documents and Settings\All Users\Documents\QIAGEN\ Rotor-GeneAssayManager\Import\AssayProfiles".
- 5. Öppna Rotor-Gene AssayManager-programmet genom att klicka på <sub>in</sub> ikonen.
- 6. Logga in på Rotor-Gene AssayManager med ditt användar-ID och lösenord. Ändra inte "Closed mode" (Stängt läge). Klicka på "OK". Rotor-Gene AssayManager-skärmen öppnas.
- 7. Välj "Configuration"-miljön [\(Figur 15\).](#page-48-0)

| File Holp                                                              |                                                                                                    |                                     | $-3.2 + 0.1 - 0.0$          |
|------------------------------------------------------------------------|----------------------------------------------------------------------------------------------------|-------------------------------------|-----------------------------|
| ভ<br>国<br>$\rangle$ D)<br><b>BABBA</b><br>Archive<br>Setup<br>Approved | χT<br>$\alpha^{\rm o}$<br><b>Bernham</b><br>Configuration                                                                                                    | $\triangle$<br>画<br><b>MDES-839</b> | $\triangle$<br>$\triangleq$ |
| User Management<br><b>Cycles Management</b><br><b>Deflings</b>         | <b>Archive Management</b><br><b>Report Profiles</b><br>Assay Profiles                                                                                                    |                                     |                             |
| Assay profiles management                                              |                                                                                                    |                                     |                             |
| Name                                                                   | Creation date<br>- Version<br>Short name Phig in type and version                                                                                                    |                                     |                             |
|                                                                        |                                                                                                    |                                     |                             |
|                                                                        |                                                                                                    |                                     |                             |
|                                                                        |                                                                                                    |                                     |                             |
|                                                                        |                                                                                                    |                                     |                             |
|                                                                        |                                                                                                    |                                     |                             |
|                                                                        |                                                                                                    |                                     |                             |
|                                                                        |                                                                                                    |                                     |                             |
|                                                                        |                                                                                                    |                                     |                             |
|                                                                        |                                                                                                    |                                     |                             |
|                                                                        | Contained for selected askey profits                                                                                                    |                                     |                             |
|                                                                        |                                                                                                    |                                     |                             |
|                                                                        |                                                                                                    |                                     |                             |
| <b>GS</b> thou any aidus profile versions                              | <b><i><u>Changed Contract Contract Contract Contract Contract Contract Contract Contract Contract Contract Contract Contract Contract Contract Contract Contract Contract Contract Contract Contract Contract Contract Contract Cont</u></i></b><br><b>Elethenik Sat</b><br><b>Deachuate</b><br>Activate<br>Eight. |                                     |                             |
| <b>B</b> Closed Mode                                                   |                                                                                                    | May 21, 3018                        | $-7$<br>rctorgana rctorgana |

<span id="page-48-0"></span>Figur 15. Konfigurationsfliken.

- 8. Välj fliken "Assay Profiles" (Analysprofiler).
- 9. Klicka på "Import" (Importera).
- 10.I dialogrutan väljer du analysprofilen AP\_therascreen\_PITX2\_FFPE\_CE\_V1.0.x.iap (där x = 1 eller högre) som ska importeras och klickar på "Open" (öppna).
- 11.När analysprofilen har importerats, kan den användas i "Setup"-miljön.

# Tolkning av resultat

## Dataanalys

Analys av *therascreen* PITX2 RGQ PCR Kit-resultat för varje kontroll och prov utförs automatiskt av Rotor-Gene AssayManager v2.1 associerad med Gamma-tillägget v1.0 och PITX2 analysprofilen, härefter kallat PITX2-analyspaketet.

PITX2-analyspaketet analyserar amplifieringskurvor och kan invalidera avvikande kurvod beroende på deras form och brusamplitud. Om så är fallet associeras en flagga med den ogiltigförklarade kurvan. Varningsflaggor kan också visas för icke-invaliderade kurvavvikelser (se flagglistan och information i avsnittet ["Flaggor"](#page-55-0) sida [56\)](#page-55-0).

För att fastställa analysens validitet, analyserar PITX2-analyspaketet även körningskontrollerna PITX2 RGQ PCR-referens 50 (REF50), PITX2 RGQ PCR-referens låg (RefLow), PITX2 RGQ PCR negativ kontroll (NC) och PITX2 RGQ PCR NTC (NTC). Validiteten för varje kontroll baseras för efterlevnad av C<sub>T</sub> och/eller PMR-värden med fördefinierade specifikationer (se "Totalt [provresultat"](#page-53-0), sida [54](#page-53-0) och ["Flaggor"](#page-55-0) sida [56\)](#page-55-0).

Obs: Om minst en kontroll är ogiltig, anses resultaten som erhållits för alla testprover vara ogiltiga och inga PMR-resultat visas.

PITX2-analyspaketet analyserar även proverna genom att kontrollera validiteten för dubletterna och validiteten för indata (se ["Totalt provresultat"](#page-53-0), sida [54](#page-53-0) och ["Flaggor"](#page-55-0) sida [56\).](#page-55-0) Slutligen, tilldelas proverna ett PMR-värde utan siffror genom de två PMR-resultat som ficks för varje provreplikat. Det PMR som erhålls för varje patientprov, ger information till den behandlande läkaren om en patient sannolikt kommer att svara på antracyklinbaserad kemoterapi. Om det PMR som erhålls är lika med eller lägre än 12 så är det sannolikt att patienten kommer att svara på antracyklinbaserad kemoterapi. Om det erhållna PMR däremot är högre än 12 så kan en alternativ behandling föreslås, då patienten har en lägre sannolikhet att svara på antracyklinbaserad kemoterapi (Figur 16).

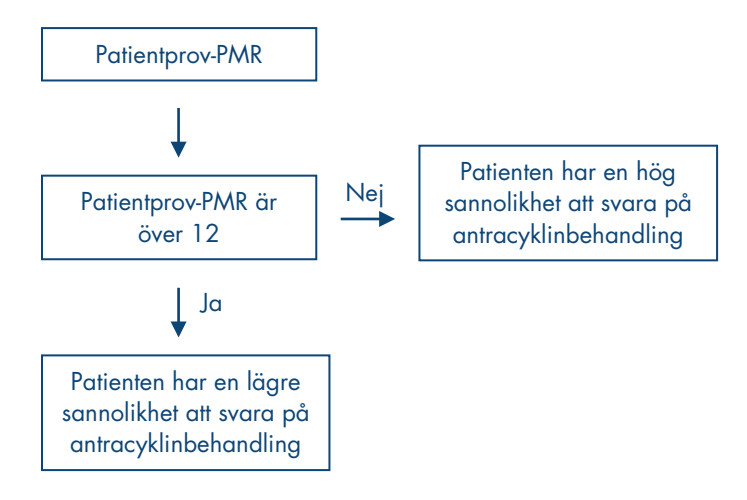

Figur 16. Tolkning av PMR-resultat för patientprover för *therascreen* PITX2 RGQ PCR Kit.

Resultaten för testproverna, som analyseras och anges automatiskt av PITX2-analyspaketet, måste godkännas och släppas av en användare med "Approver"-rollen. Provresultat som behöver godkännas har tre ytterligare knappar för godkännande i slutet av den dedikerade raden. Dessa knappar används till att acceptera eller avvisa provresultaten. Mer information finns i *Användarhandboken för Rotor-Gene AssayManager v2.1 Gamma-tillägget*.

Arbetsflödeskontroll anteckning: Provet HD216 (arbetsflödeskontroll) ska ge ett PMR-värde mellan 30 och 50. Om det här PMR erhålls med den här arbetsflödeskontrollen, kan både gDNA-rening och bisulfitkonverteringsstegen valideras.

Vid ogiltiga resultat, referera till ["Felsökningsguide"](#page-60-0), sida [61.](#page-60-0)

### **Omtestning**

Vid ogiltiga resultat krävs omtester. Om analysen är ogiltig, det vill säga att någon av de fyra kontrollerna är ogiltiga, behöver hela körningen inklusive alla testade prover testas om. Om analysen är giltig men en eller flera prover är ogiltiga, bör de ogiltiga proverna testas om efter att ha undersökt feltypen (se ["Flaggor"](#page-55-0), sida [56,](#page-55-0) [Tabell 6](#page-56-0) och [Tabell 7,](#page-57-0) sidorna [57–](#page-56-0)[58\)](#page-57-0). Ett arbetsflöde för omtestningsproceduren finns i figur 17.

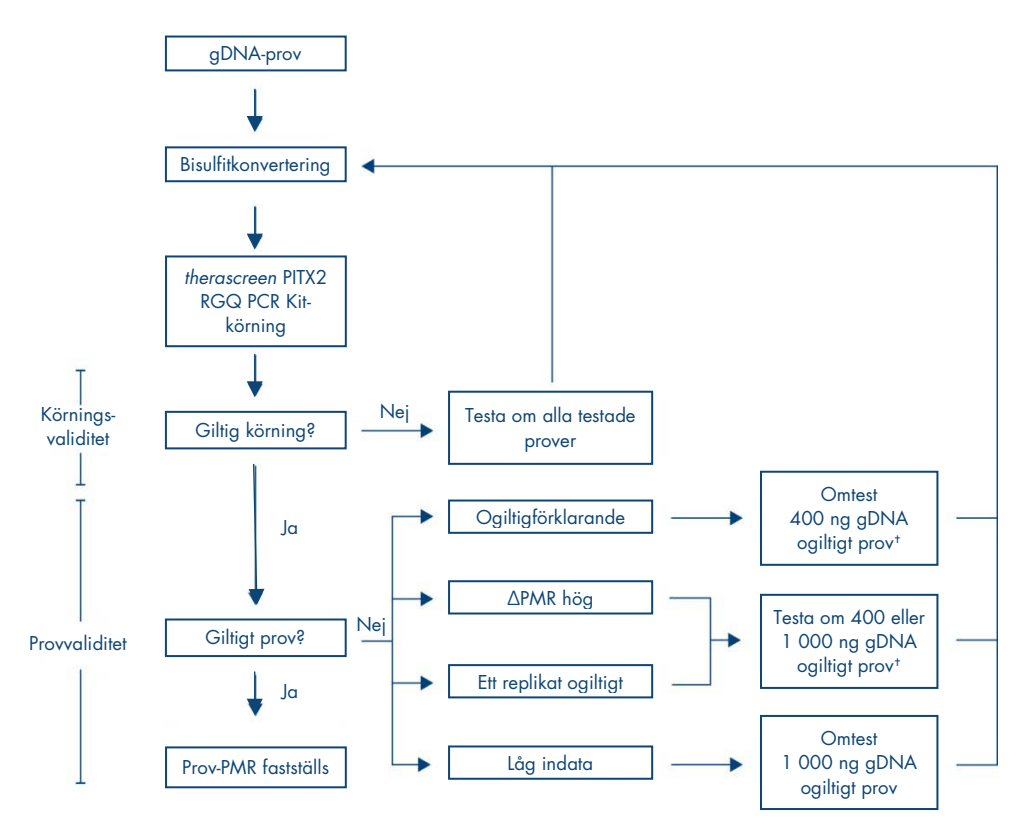

#### Figur 17. Testa om arbetsflödet för *therascreen* PITX2 RGQ PCR Kit.

- \* S[e Tabell 6](#page-56-0) oc[h Tabell 7,](#page-57-0) sidorna [57–](#page-56-0)[58.](#page-57-0)
- † En indata på 200 ng kan användas om det inte finns tillräckligt gDNA tillgängligt. Det gör dock att risken för flaggan ogiltigt resultat på grund av "Low Input" är högre.

## Resultatvisning

## Mål och kombinerade mål

Resultaten för varje reaktion av *therascreen* PITX2 RGQ PCR Kit visas under följande mål- och kombinerade målnamn:

- "FAM\_Methylated\_1": Gröna kanalresultat för alla kontroller och för replikat 1 av testprover.
- "FAM\_Methylated\_2": Gröna kanalresultat för replikat 2 av testprover.
- "HEX\_Unmethylated\_1": Gula kanalresultat för alla kontroller och för replikat 1 av testprover.
- "HEX\_Unmethylated\_2": Gula kanalresultat för replikat 2 av testprover.
- "PMR": De här målen är kombinerade mål. Det motsvarande resultatet har kontrollernas validitet i åtanke. De här målen visas för alla kontroller och testprover om giltiga.
- $\bullet$  "Mean PMR": De här målen är kombinerade mål. Det motsvarande resultatet har kontrollernas validitet i åtanke. De här målen visas för alla testprover om giltiga.

### <span id="page-53-0"></span>Totalt provresultat

Slutsatsen för analysen för varje kontroll och prov visas i kolumnen "Overall Sample Result" (Totalt provresultat) i rapporten [\(Tabell 4\)](#page-54-0).

#### <span id="page-54-0"></span>Tabell 4. Totalt provresultat och åtgärder

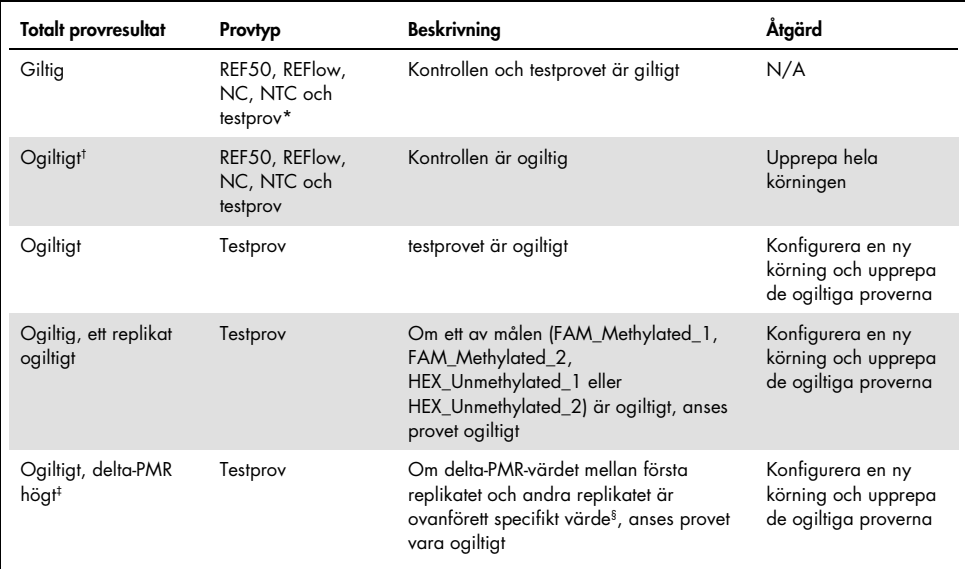

\* Tolkning av testprovets giltiga PMR-resultat förklaras tidigare (see figur 16).

 $^{\dagger}$  När kontrollerna är ogiltiga, visas de ogiltiga C $_{\Gamma}$ värdena och PMR-resultaten mellan hakparanteser för information.

‡ När ett prov ogiltigförklaras av ett högt delta-PMR, visas CT-värdena och PMR-resultaten av både replikat och medel-PMR för information. Provet bör dock testas om för att få ett giltigt resultat.

§ Det specifika värdet varierar efter det PMR-värde som erhållits för varje prov (s[e Tabell 5,](#page-55-1) nästa sida).

<span id="page-55-1"></span>Tabell 5. Delta-PMR-kriterier

| Delta-PMR-duplikat |
|--------------------|
| $\leq$ 1           |
| $<$ 5              |
| $\leq$ 7           |
| $\langle 9$        |
| < 13               |
| < 15               |
| < 18               |
| $\leq 6$           |
|                    |

## <span id="page-55-0"></span>Flaggor

Flaggor visas för att ge ytterligare information om de erhållna resultaten, framförallt om ogiltiga resultat. Oproblematiska avvikelser kan flaggas med en varningsflagga som inte leder till ett ogiltigt resultat. Information om universella flaggor som inkluderas i Gamma-tillägget, finns även i *Användarhandboken för Rotor-Gene AssayManager v2.1 Gamma-tillägget*.

Den automatiska analysen av *therascreen* PITX2 RGQ PCR Kit-analysen kan ge både analys-specifika flaggor [\(Tabell 6,](#page-56-0) nästa sida) och allmänna flaggor [\(Tabell 7,](#page-57-0) sida [58\).](#page-57-0)

#### <span id="page-56-0"></span>Tabell 6. Analysspecifika flaggor

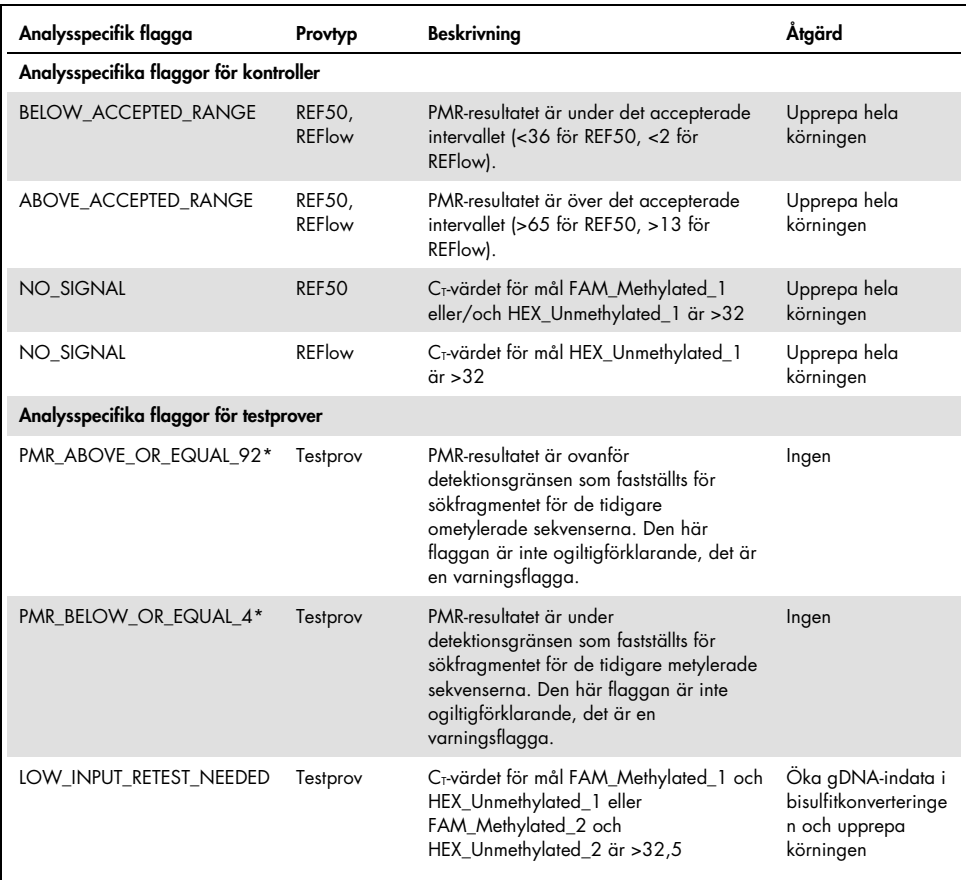

\* Eftersom PMR-resultaten ges utan siffra men programvaran beräknar PMR med en siffra, kan detektionsgränsflaggan visas eller inte för värdet på PMR-gränsen, det vill säga 4 och 92. Flaggan visas för PMR-resultat >92 och <4, därmed rundas PMR-resultat vid 4,1 eller 91,8 vid 4 och 92 och kommer inte att flaggas som under eller över detektionsgränsen.

Obs: Alla flaggor som visas ovan är ogiltigförklarande förutom de två relaterade till detektionsgränsen. När replikat är ogiltiga, visas C<sub>T</sub>-värdena mellan hakparanteser för information men det ogiltiga PMR-resultatet visas inte. Medel-PMR för bägge replikaten visas inte.

<span id="page-57-0"></span>Tabell 7. Allmänna flaggor

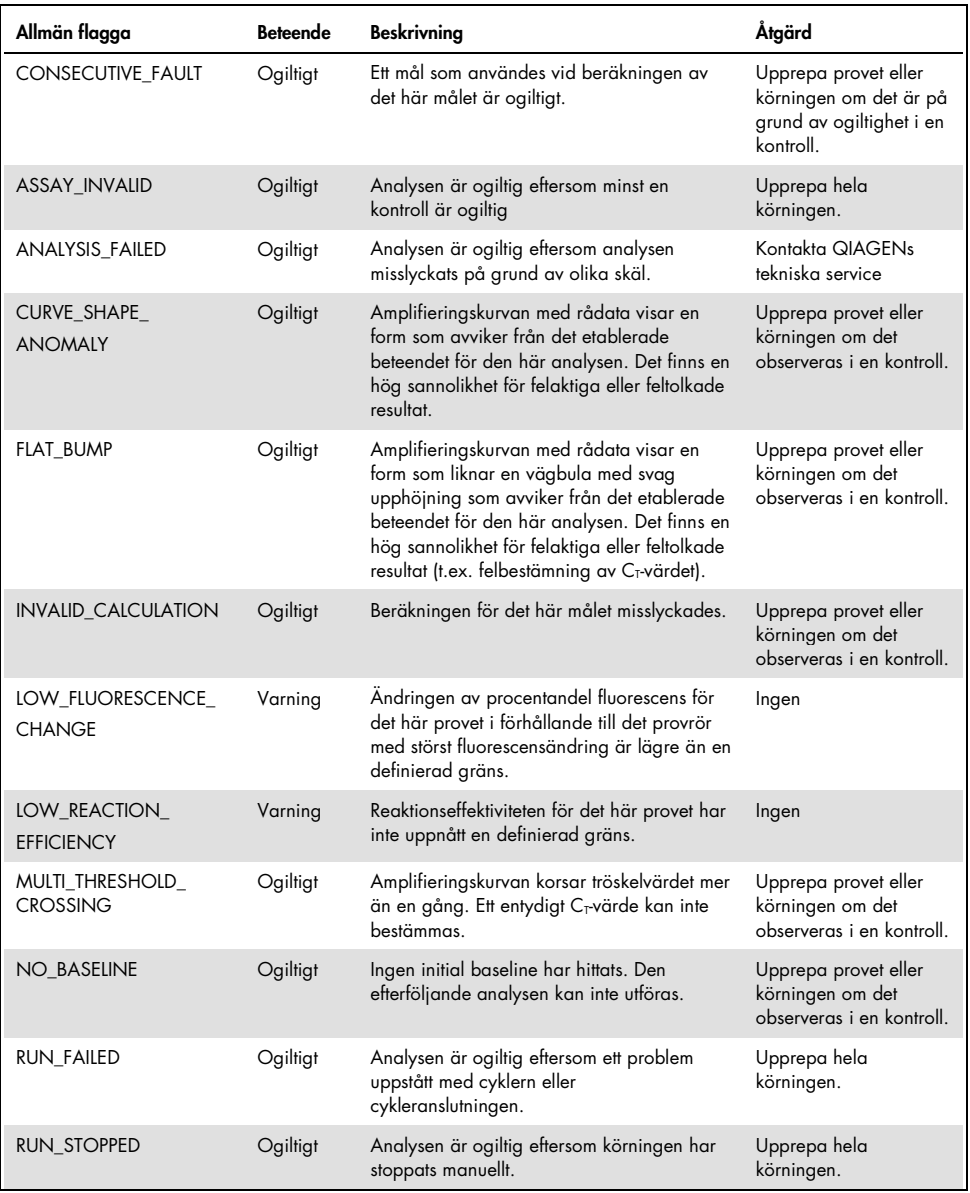

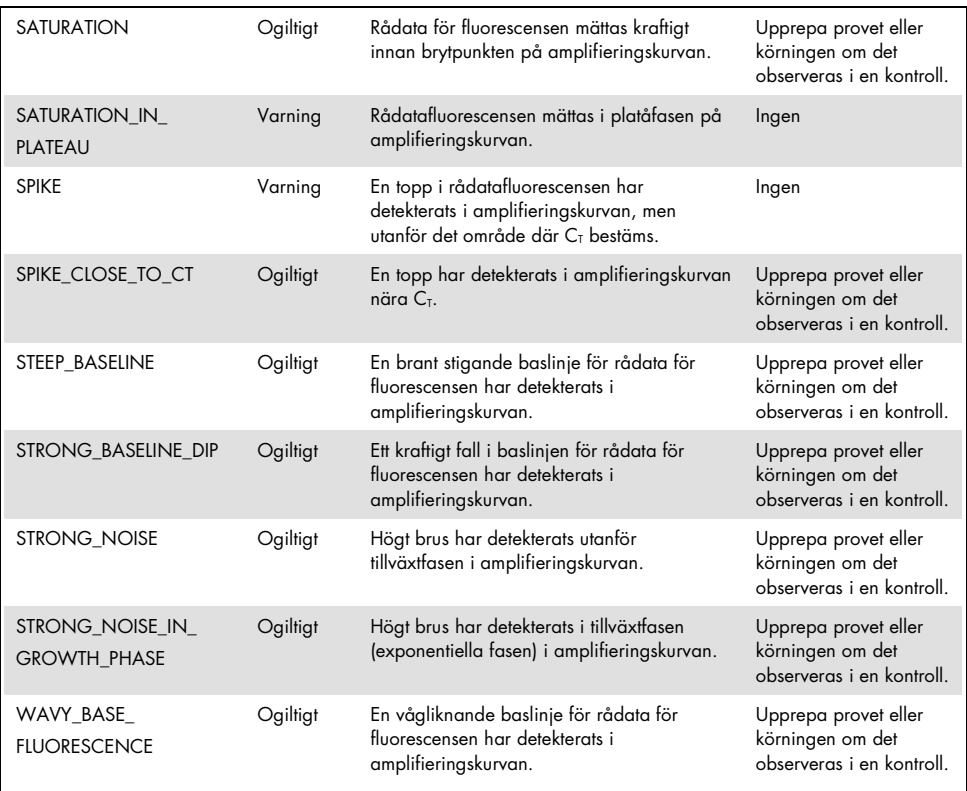

**Obs**: För provreplikat som har en ogiltigförklarande flagga, visas C<del>r</del>-värdena mellan hakparanteser för information men det ogiltiga PMR-resultatet visas inte. Medel-PMR för bägge replikaten visas inte.

# <span id="page-60-0"></span>Felsökningsguide

Den här felsökningsguiden kan vara till hjälp för att lösa eventuella problem som uppstår vid fastställande av PITX2-promotor 2 PMR med *therascreen* PITX2 RGQ PCR Kit. Dessutom svarar teamet för QIAGEN:s tekniska service gärna på frågor om informationen och/eller protokollen i denna handbok eller prov- och analysmetoder (för kontaktinformation, besök www.qiagen.com).

Felsökningsinformation som relaterar till deparaffiniseringslösning (katalognr 19093), QIAamp DSP DNA FFPE Tissue Kit (katalognr 60404) och EpiTect Fast DNA Bisulfite Kit (katalognr 59824 eller 59826) återfinns i handböckerna för respektive kit.

Information om felsökning relaterat till Rotor-Gene Q MDx-instrumentet och Rotor-Gene AssayManager v2.1-programmet finns i respektive användarhandbok.

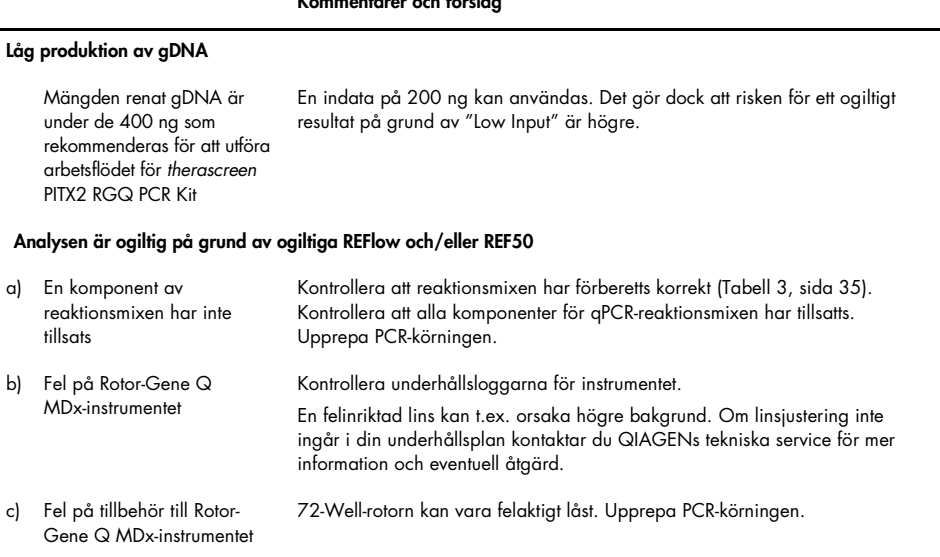

#### Kommentarer och förslag

### Kommentarer och förslag

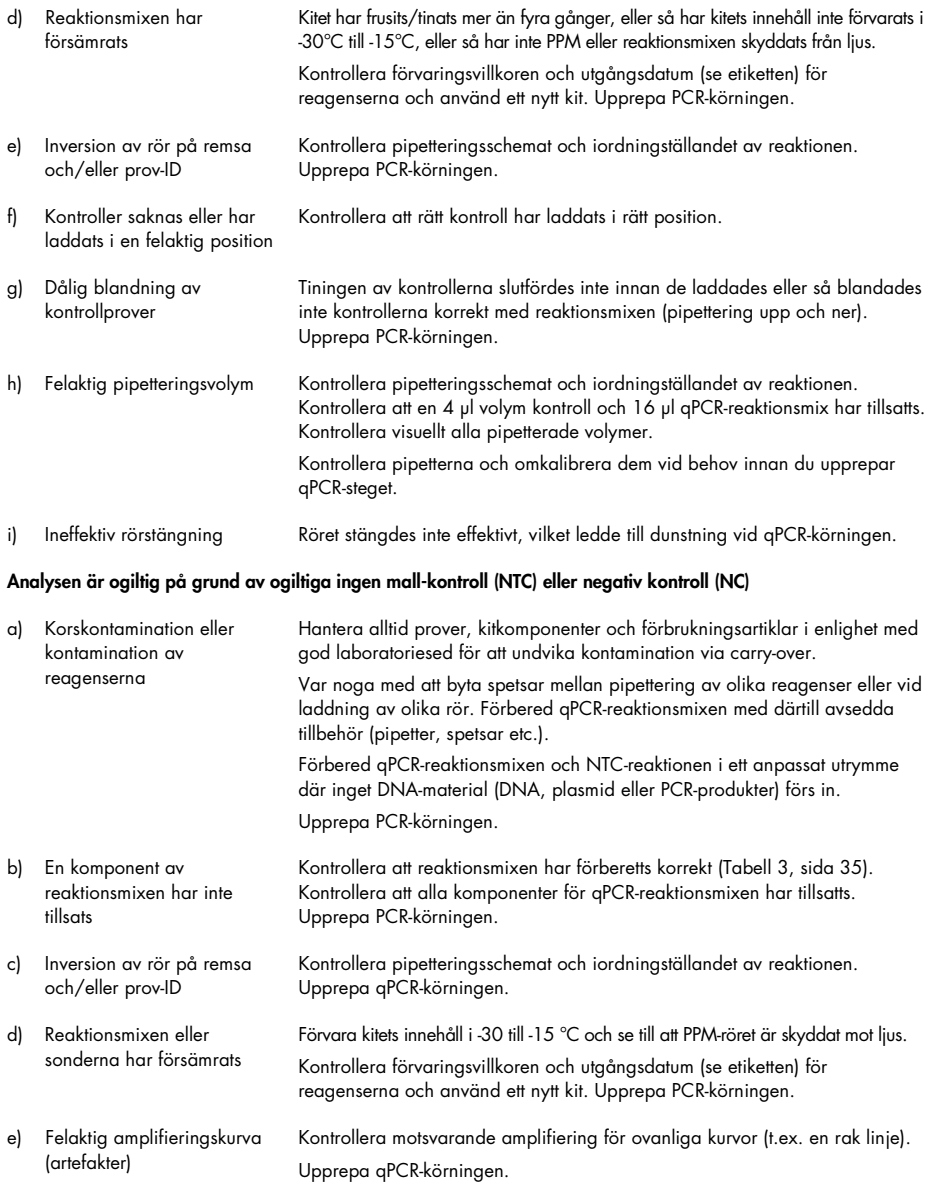

### Kommentarer och förslag

### Ogiltigt prov på grund av "Low Input"-flagga

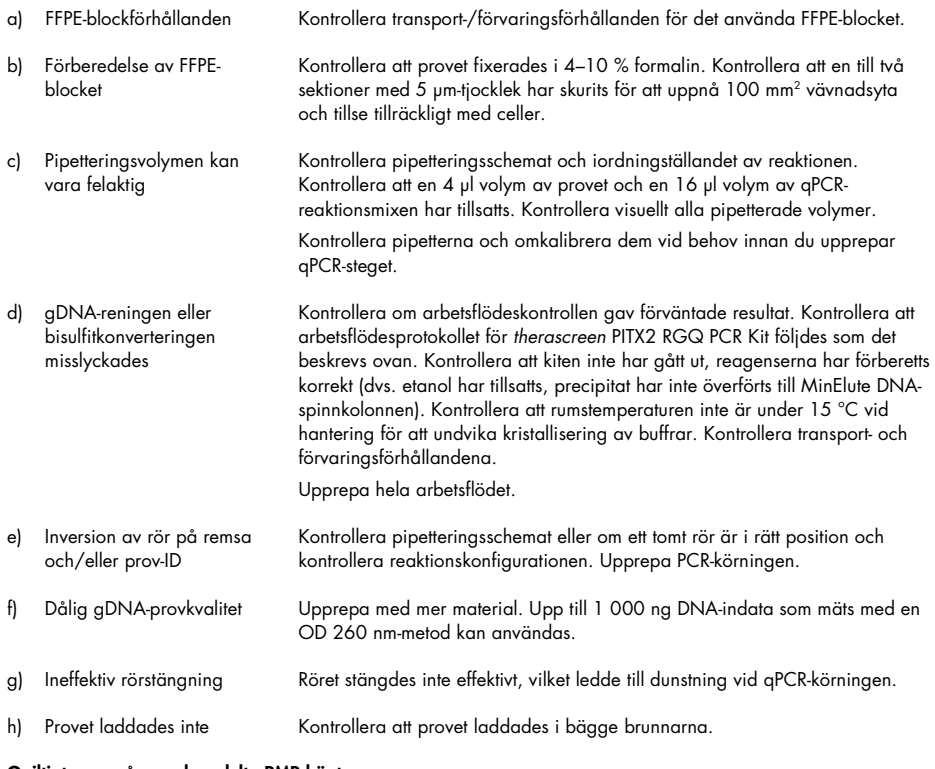

### Ogiltigt prov på grund av delta PMR högt

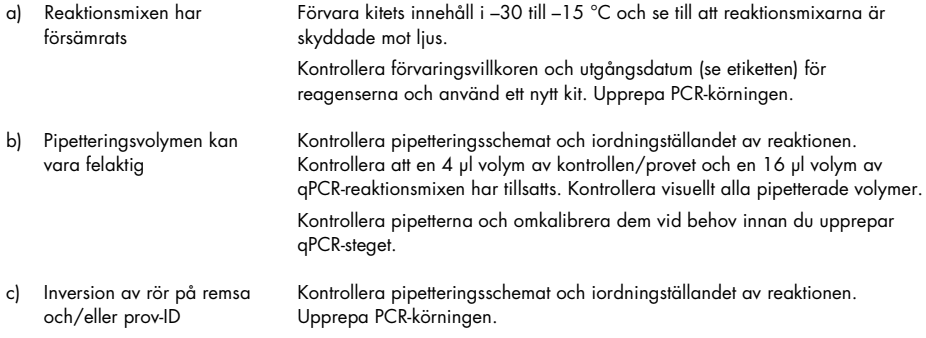

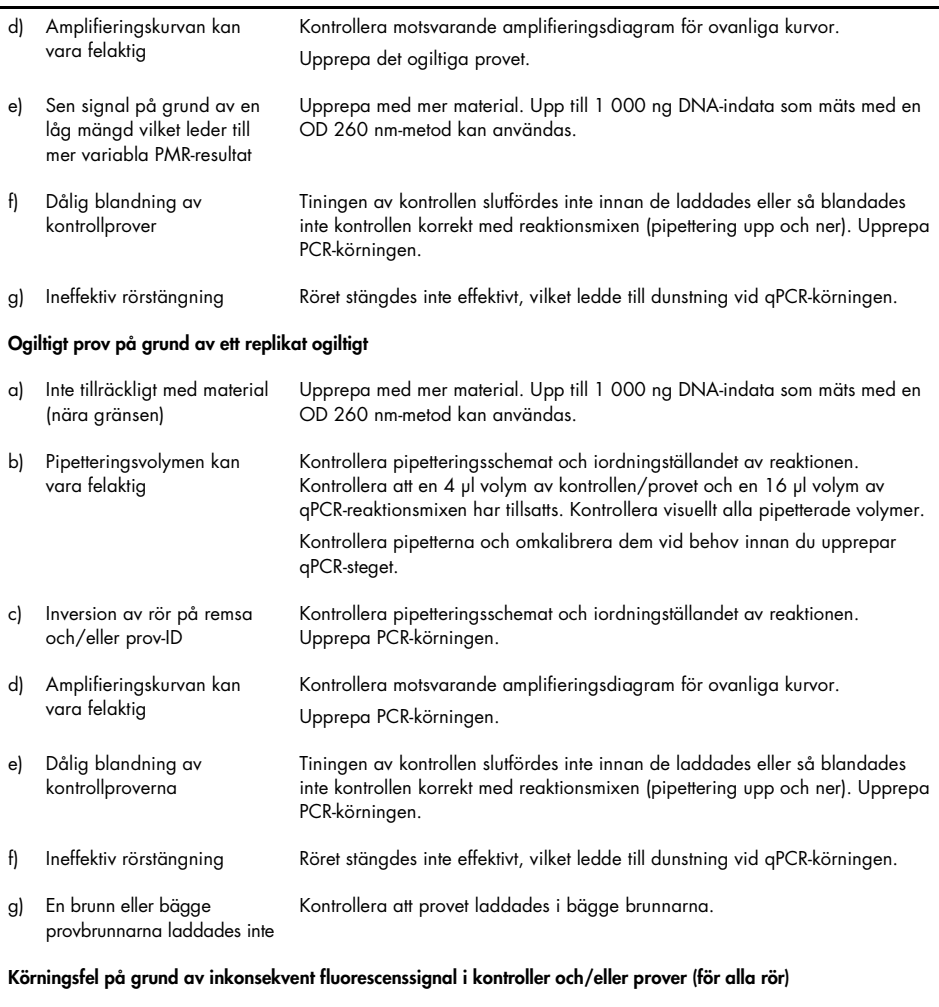

Kontrollera underhållsloggarna för instrumentet. Ett fel kan ha uppstått på rotorn med 72 brunnar.

#### Kommentarer och förslag

Fel på tillbehör till Rotor-Gene Q MDx-instrumentet

# Kvalitetskontroll

För att säkerställa en enhetlig produktkvalitet testas varje lotnummer av *therascreen* PITX2 RGQ PCR-kitet med fastställda specifikationer enligt QIAGENs ISO-certifierade kvalitetshanteringssystem.

Kvalitetskontroll av hela kitet har utförts på ett Rotor-Gene Q MDx 5plex HRM-instrument. Det här kitet är tillverkat enligt standarden ISO 13485. Analyscertifikat finns tillgängliga på begäran på www.qiagen.com/support.

# Begränsningar

Det här kitet är avsett för professionell användning. Systemprestandan har fastställts enbart med hjälp av formalinfixerad, paraffininbäddad (FFPE) bröstcancervävnad.

*therascreen* PITX2 RGQ PCR Kit är bara validerat för FFPE-vävnad från högrisk, östrogenreceptorpositiva, HER2-negativa, lymfnodspositiva bröstcancerpatienter.

Produkten är enbart avsedd för användning av professionella användare som laboratoriepersonal och läkare utbildade i molekylärbiologiska tekniker och in vitrodiagnostiska procedurer.

Kitet ska användas i enlighet med instruktionerna i den här handboken, i kombination med ett validerat instrument som listas i ["Material som behövs men inte medföljer"](#page-10-0), sida [11.](#page-10-0)

Alla reagenser som medföljer *therascreen* PITX2 RGQ PCR Kit är avsedda att användas enbart tillsammans med övriga reagenser som ingår i samma kit.

Var uppmärksam på de utgångsdatum som anges på förpackningens etikett. Använd inte komponenter vars utgångsdatum har passerat.

*therascreen* PITX2 RGQ PCR Kit har enbart validerats tillsammans med deparaffiniseringslösning (katalognr 19093) eller xylen-etanol eller histolemon-etanol, QIAamp DSP DNA FFPE Tissue Kit (katalognr 60404) och EpiTect Fast DNA Bisulfite Kit (katalognr 59824 eller 59826).

Enbart Rotor-Gene Q MDx 5plex HRM (för PCR) har validerats.

All användning av produkten tillsammans med andra märken och/eller ändring av komponenterna gör att QIAGENs garanti upphör att gälla.

All diagnostik måste skapas tillsammans med övriga kliniska fynd eller laboratoriefynd.

Det är användarens ansvar att validera systemegenskaperna för alla de procedurer som används i laboratoriet som inte ingår i QIAGENs egenskapsstudier.

# Prestandaegenskaper

När biologiska prover användes i alla studierna i det här avsnittet, utfördes deparaffiniseringssteget innan gDNA-extraktionen med QIAGEN-deparaffiniseringslösning. Observera docka att ekvivalens mellan deparaffiniseringslösningen och xylen eller histolemon har demonstrerats.

# LOB (limit of blank)

LOB (limit of blank) fastställdes baserat på datapunkten som motsvarar lägre och övre 95 % percentilen av resultaten som erhållits med PMR 0 och PMR 100-prover, som det beskriv i CLSI/NCCLS EP17-A2 (14). Testade prover motsvarar artificiella prover som skapats med olika kopienummer (100, 200, 500 och 750 kopior) av icke-målplasmid (mål för det andra sökfragmentet) i en bakgrund med okonverterad gDNA. LoB-resultaten baseras på 64 och 63 mått för sökfragmenten med målet de tidigare metylerade sekvenserna 64 och 61 mått för sökfragmenten med målet de tidigare ometylerade sekvenserna per batch, med två olika kitpilotbatcher. LoB-resultaten sammanfattas i [Tabell 8.](#page-66-0)

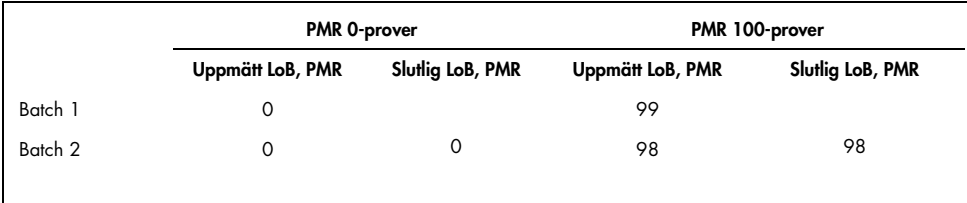

### <span id="page-66-0"></span>Tabell 8. Sammanfattning av LOB-resultat

## Detektionsgräns (LOD)

I enlighet med Probit-tillvägagångssättet som beskrivs i CLSI/NCCLS EP17-A2 (14), är detektionsgränsen (limit of detection, LoD) det PMR-värde där 95 % av måtten överstiger LoB. LoD fastställdes för varje sökfragment vid minsta gDNA-indata på 200 ng och vid rekommenderad gDNA-indata på 400 ng med två olika *therascreen* PITX2 RGQ PCR Kitpilotbatchar. Tre prover per testad indata (200 ng och 400 ng) och för varje sökfragment. De här proverna skapades vid olika totala amplifierbara kopienummer dvs. 50, 100 och 150 kopior för 200 ng gDNA-indata och 100, 200 och 300 kopior för 400 ng gDNA-indata. Därmed skapades totalt 60 prover för LoD-studien. De testade proverna motsvarar artificiella prover som skapats från blandningar av mål- och icke-målplasmider (vilket ger fem olika teoretiska PMR-nivåer per prov) i en bakgrund av okonverterat gDNA. För varje sökfragment som testats vid varje indata, erhålls LoD-resultaten från minst 20 mått per *therascreen* PITX2 RGQ PCR Kit-pilotbatch för varje PMR-nivå av varje prov. LoD för lågt PMR-prover är 4 och för högt PMR-prover 92 [\(Tabell 9\)](#page-67-0).

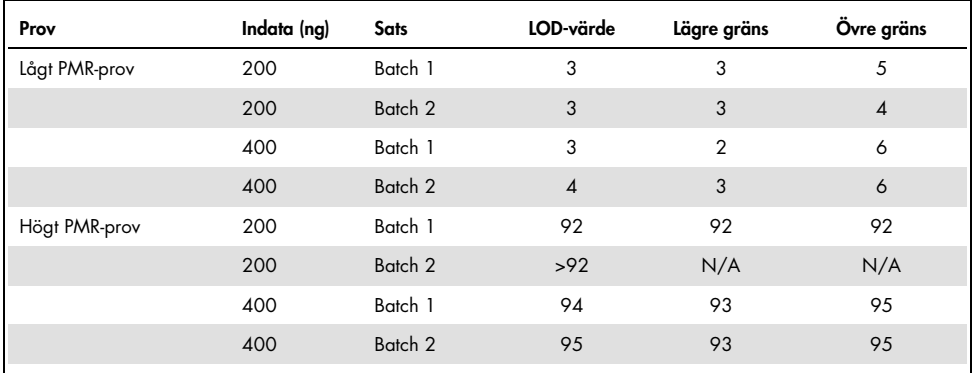

#### <span id="page-67-0"></span>Tabell 9. Sammanfattning av LOD-resultat

N/A: Ej tillämpligt.

## DNA-indata

Fem olika gDNA-indata (50, 100, 200, 400 och 1 000 ng) testades, varje representerade sju olika PMR-nivåer (0, 5, 10, 25, 40, 50 och 75). Av tekniska skäl definierades max gDNAindata som 1 000 ng, eftersom en högre kvantitet vore svårt att erhålla i verkligheten. Det acceptabla intervallet för gDNA-indata för *therascreen* PITX2 RGQ PCR Kit fastställdes med Deming-regression med hjälp av en *therascreen* PITX2 RGQ PCR Kit-pilotbatch och ett Rotor-Gene Q MDx-instrument.

Studien demonstrerade att:

- Den gDNA-indatan för användning med *therascreen* PITX2 RGQ PCR Kit är 400 ng gDNA
- Minsta acceptabla gDNA-indata är 200 ng gDNA och max gDNA-indata är 1 000 ng.
- Den minsta gDNA-indata ska enbart testas om rekommenderad indata inte kan uppnås eftersom risken att erhålla ett ogiltigt resultat på grund av "Low Input" ökar, vilket leder till en högre risk för omtest. Max gDNA-indata rekommenderas att testas när en gDNA-indata på 400 ng ger ett ogiltigt PMR-resultat, till exempel på grund av en flagga om lågt indata.

## Linjäritet

Linjäritetsstudien utfördes i enlighet med CLSI/NCCLS EP6-A (15). Linjäriteten för *therascreen* PITX2 RGQ PCR Kit fastställdes med sju prover vid olika PMR-nivåer (0, 5, 10, 25, 40, 50 och 75) förberedda från fem olika gDNA-indata (inklusive 200, 400 och 1 000 ng). Studien utfördes med en *therascreen* PITX2 RGQ PCR Kit-pilotbatch på ett Rotor-Gene Q MDxinstrument av en operatör. Studien visade att linjäritet bekräftas med prover där PMR är mellan 5 och 50 vid acceptabla gDNA-indata (dvs., 200–1 000 ng).

## Repeterbarhet och reproducerbarhet

Repeterbarhet och reproducerbarhet för *therascreen* PITX2 RGQ PCR Kit fastställdes under en precisionsstudie på en anläggning och en multi-site precisionsstudie, bägge utförda i enlighet med CLSI/NCCLS EP5-A3 (16), se [Tabell 10](#page-69-0) and [Tabell 11.](#page-69-1) Precisionsstudierna utfördes på tre biologiska prover som gav ett väldigt lågt, lågt och högt PMR (9, 16 och 77). Precisionsstudien på en anläggning utvärderade variabiliteten under 23 icke-konsekutiva arbetsdagar av tre operatörer med tre olika *therascreen* PITX2 RGQ PCR Kit-pilotbatchar och tre Rotor-Gene Q MDx-instrument. Två mått per prov erhölls för varje körning. Två identiska körningar per dag utfördes med minst två timmar mellan körningar. Körningstiden har varierats under arbetsdagen med minst två timmars separation mellan körningarna för att introducera slumpmässighet i testningen. Multi-site precisionsstudien utfördes på tre olika anläggningar där en enda operatör använde en enda *therascreen* PITX2 RGQ PCR Kit-pilotbatch på ett enda Rotor-Gene Q MDx-instrument. Fem mått per prov erhölls för varje körning. En körning per dag utfördes på varje plats, omväxlande morgon och kväll.

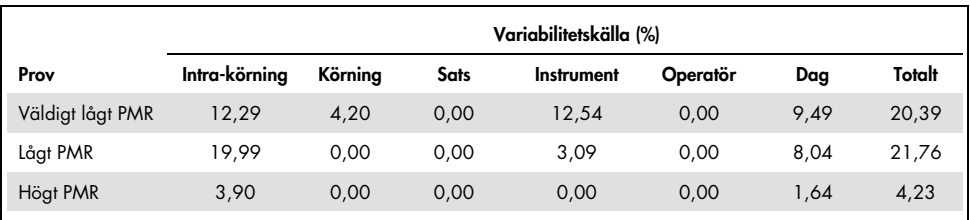

<span id="page-69-0"></span>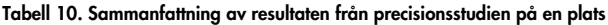

<span id="page-69-1"></span>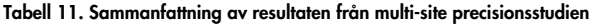

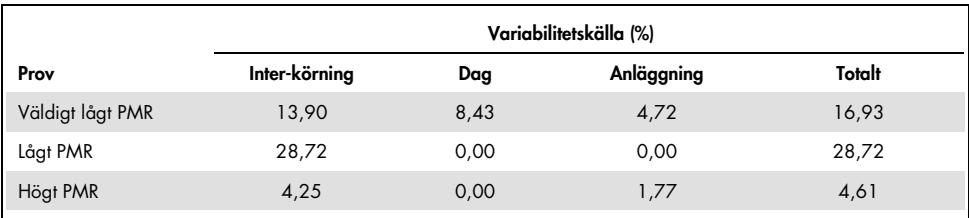

## Interfererande substanser

Den interfererande substanser studien utfördes i enlighet med CLSI/NCCLS EP7-A2 (17). Den slutliga koncentrationen av varje substans som användes i arbetsflödet för provförberedelse utvärderades först (där utspädningseffekten vid varje steg togs med i beräkningen). Baserat på relevansen för den slutliga koncentrationen av varje substans i startmaterialet för *therascreen* PITX2 RGQ PCR Kit (dvs. bisDNA), testades alla potentiellt interfererande substanser med en *therascreen* PITX2 RGQ PCR Kit-pilotbatch. Resultaten har inte uppvisat någon interfererande påverkan från de substanser som användes i arbetsflödet för *therascreen* PITX2 RGQ PCR Kit [\(Tabell 12\)](#page-70-0).

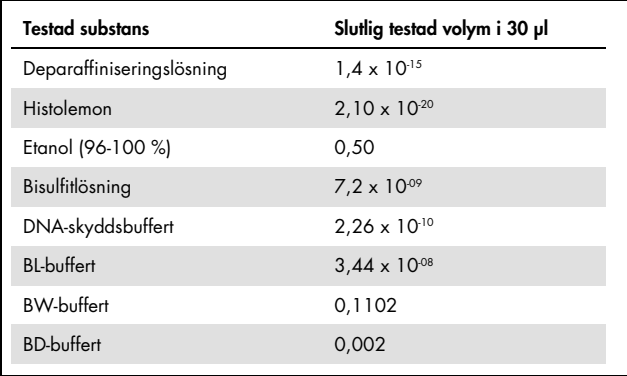

<span id="page-70-0"></span>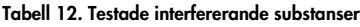

## Korskontaminering

Korskontamineringen mellan negativa och positiva prover testades med en *therascreen* PITX2 RGQ PCR Kit-pilotbatch och två Rotor-Gene Q MDx-instrument. Sex förhållanden testades med NTC och/eller negativ kontroll som negativt prov med eller utan ett bisDNA-prov, med ett lågt PMR som positivt prov. Korskontamineringen utvärderades till 1,3%.

# Tidsram i användning

Den maximala tidsramen mellan plåtförberedelse och start av qPCR-körningen fastställdes med en *therascreen* PITX2 RGQ PCR Kit-pilotbatch och ett artificiellt prov som skapats från mål- och icke-målplasmider vilket gav ett medel-PMR. Den maximala godkända tidsramen är 24 timmar. Dock rekommenderas det att starta *therascreen* PITX2 RGQ PCR Kit qPCR-körningen så snart som möjligt efter förberedelse av plåten (dvs. Efter att alla prover som ska testats har laddats).

## Klinisk cutoff-validering

Prospektiv analys utfördes för att validera den kliniska cutoffen för *therascreen* PITX2 RGQ PCR Kit med FFPE-vävnad från 145 högrisk, lymfnodspositiva, östrogenreceptorpositiva, HER2 negativa bröstcancerpatienter. Proverna som inkluderades i studien var arkiverade FFPEvävnader som uppfyllde följande kriterier:

- Histologiskt bekräftad invasiv bröstcancer
- Primär tumörfas pT1, pT2 och pT3
- Histologiskt bekräftad lymfnodsinblandning (≥N1)
- Standard avhjälpande antracyklinbaserad kemoterapi
- Ingen dosintensiv terapi
- Ingen annan primär systemisk kemoterapi (inga ytterligare taxaner), förutom hormonell terapi

PMR uppmättes för varje prov med det slutliga kit-formatet och handboksinstruktionerna.
Sjukdomsfri överlevnad (DFS) var den primära slutpunkten och definierades som tiden från primärkirurgi till första dokumenterade DFS-händelsen. Datum för primärkirurgin ansågs som indexdatum för uppföljning. DFS-händelser inkluderade återfall av cancer (lokalt sjukdomsåterfall eller avlägsen metastas), sekundära elakartade som anses livshotande samt död oavsett orsak. För patienter som dog utan canceråterfall, tillämpades kompetitiv riskanalys enligt Fine och Gray (13).

Analys utfördes för DFS-uppföljningstid censurerat till 10 år. Överlevnadskurvor beräknades enligt incidensfunktionen (13). Det PITX2-fördefinierade cutoff-värdet PMR 12 uppvisade en statistiskt signifikant differentiering mellan de två grupperna för den primära slutpunkts-DFS:en med en signifikansnivå p<0,05 (tvåsidigt, alfavärde). Därmed har metyleringstillståndet för PITX2-promotorn som utvärderats med *therascreen* PITX2 RGQ PCR Kit-analys visat sig ha förutsägande värde för antracyklinbaserad kemoterapi i högrisk, lymfnodspositiva, östrogenreceptorpositiva, HER2-negativa bröstcancerpatienter.

#### Referenser

- 1. [Basu,](https://www.ncbi.nlm.nih.gov/pubmed/?term=Basu%20M%5bAuthor%5d&cauthor=true&cauthor_uid=23250740) M., Roy, S.S. (2013) Wnt/β-Catenin pathway is regulated by PITX2 homeodomain protein and thus contributes to the proliferation of human ovarian adenocarcinoma cell, SKOV-3. [J Biol Chem.](https://www.ncbi.nlm.nih.gov/pmc/articles/PMC3567686/) 288, 4355.
- 2. Chen, F., [Chen F.](https://www.ncbi.nlm.nih.gov/pubmed/?term=Chen%20F%5bAuthor%5d&cauthor=true&cauthor_uid=27697592), [Yao, H.](https://www.ncbi.nlm.nih.gov/pubmed/?term=Yao%20H%5bAuthor%5d&cauthor=true&cauthor_uid=27697592), et al. (2016) Suppressing Pitx2 inhibits proliferation and promotes differentiation of iHepSCs. Int. J. Biochem. Cell Biol. 80, 154.
- 3. Fung, F.K., [Chan, D.W.](https://www.ncbi.nlm.nih.gov/pubmed/?term=Chan%20DW%5bAuthor%5d&cauthor=true&cauthor_uid=22615897), [Liu, V.W.](https://www.ncbi.nlm.nih.gov/pubmed/?term=Liu%20VW%5bAuthor%5d&cauthor=true&cauthor_uid=22615897), [Leung, T.H.](https://www.ncbi.nlm.nih.gov/pubmed/?term=Leung%20TH%5bAuthor%5d&cauthor=true&cauthor_uid=22615897), [Cheung, A.N.](https://www.ncbi.nlm.nih.gov/pubmed/?term=Cheung%20AN%5bAuthor%5d&cauthor=true&cauthor_uid=22615897), [Ngan, H.Y.](https://www.ncbi.nlm.nih.gov/pubmed/?term=Ngan%20HY%5bAuthor%5d&cauthor=true&cauthor_uid=22615897) (2012) Increased expression of PITX2 transcription factor contributes to ovarian cancer progression. PLoS One 7, e37076.
- 4. Lee, W-L., Chakraborty, P.K., Thévenod, F. (2013) Pituitary homeobox 2 (PITX2) protects renal cancer cell lines against doxorubicin toxicity by transcriptional activation of the multidrug transporter ABCB1. Int. J. Cancer 133, 556.
- 5. Xu, J., Prosperi, J.R., Choudhury, N., Olopade, O.I., Goss, K.H. (2015) β-Catenin is required for the tumorigenic behavior of triple-negative breast cancer cells. PLoS One 10, e0117097.
- 6. Lee, W-K., Thévenod, F. (2016) Upregulation of the multidrug resistance P-glycoprotein ABCB1 by transcription factor pituitary homeobox 2 (Pitx2) in human colon and kidney cancers. FASEB J. 30 (no. 1 Supplement), 439.2.
- 7. Maier, S., Nimmrich, I., Koenig, T., et al. (2007) DNA-methylation of the homeodomain transcription factor PITX2 reliably predicts risk of distant disease recurrence in tamoxifentreated, node-negative breast cancer patients-Technical and clinical validation in a multicentre setting in collaboration with the European Organisation for Research and Treatment of Cancer (EORTC) PathoBiology group. Eur. J. Cancer 43, 1679.
- 8. Harbeck, N., Nimmrich, I., Hartmann, A., et al. (2008) Multicenter study using paraffinembedded tumor tissue testing PITX2 DNA-methylation as a marker for outcome prediction in tamoxifen-treated, node-negative breast cancer patients. J. Clin. Oncol. 26, 5036.
- 9. Hartmann, O., Spyratos, F., Harbeck, N., et al. (2009) DNA-methylation markers predict outcome in node-positive, estrogen receptor-positive breast cancer with adjuvant anthracycline-based chemotherapy. Clin. Cancer Res. 15, 315.
- 10.Lesche, R., Martens, J.W.M., Maier, S., et al. (2009) Identification of novel DNAmethylation markers predicting outcome in node-positive, anthracycline-treated breast cancer patients. Breast Cancer Res. Treat. 100 (supplement), A6009.
- 11.Foekens, J., Harbeck, N., König, T., et al. (2011) Prognostic markers for prediction of treatment response and/or survival of breast cell proliferative disorder patients. European Patent 2011; EP 1 561 821 B1.
- 12.Aubele, M., Schmitt, M., Napieralski, R., et al. (2017) The predictive value of PITX2 DNA methylation for high-risk breast cancer therapy: current guidelines, medical needs, and challenges. Disease Markers. Artikel-ID 4934608.
- 13.Fine, J.P., Gray, R.J. (1999) A proportional hazards model for the subdistribution of a competing risk. J. Am. Stat. Assoc. 94, 496.
- 14.Clinical and Laboratory Standards Institute (CLSI) (2012). Evaluation of Detection Capability for Clinical Laboratory Measurement Procedures: Approved Guideline, 2nd ed. CLSI Document EP17-A2. Wayne, PA: Clinical and Laboratory Standards Institute (formerly NCCLS).
- 15.Clinical and Laboratory Standards Institute (CLSI) (2003). Evaluation of the Linearity of Quantitative Measurement Procedures: A Statistical Approach; approved Guideline, first edition. CLSI Document EP6-A. Clinical and Laboratory Standards Institute (formerly NCCLS).
- 16.Clinical and Laboratory Standards Institute (CLSI) (2014). Evaluation of Precision of Quantitative Procedures; Approved Guideline, third edition. CLSI Document EP5-A3. Clinical and Laboratory Standards Institute (formerly NCCLS).
- 17.Clinical and Laboratory Standards Institute (CLSI) (2005). Interference Testing in Clinical Chemistry: Approved Guideline, 2nd ed. CLSI Document EP7-A2. Clinical and Laboratory Standards Institute (formerly NCCLS).

## Symboler

Följande symboler kan finnas på förpackning och etiketter:

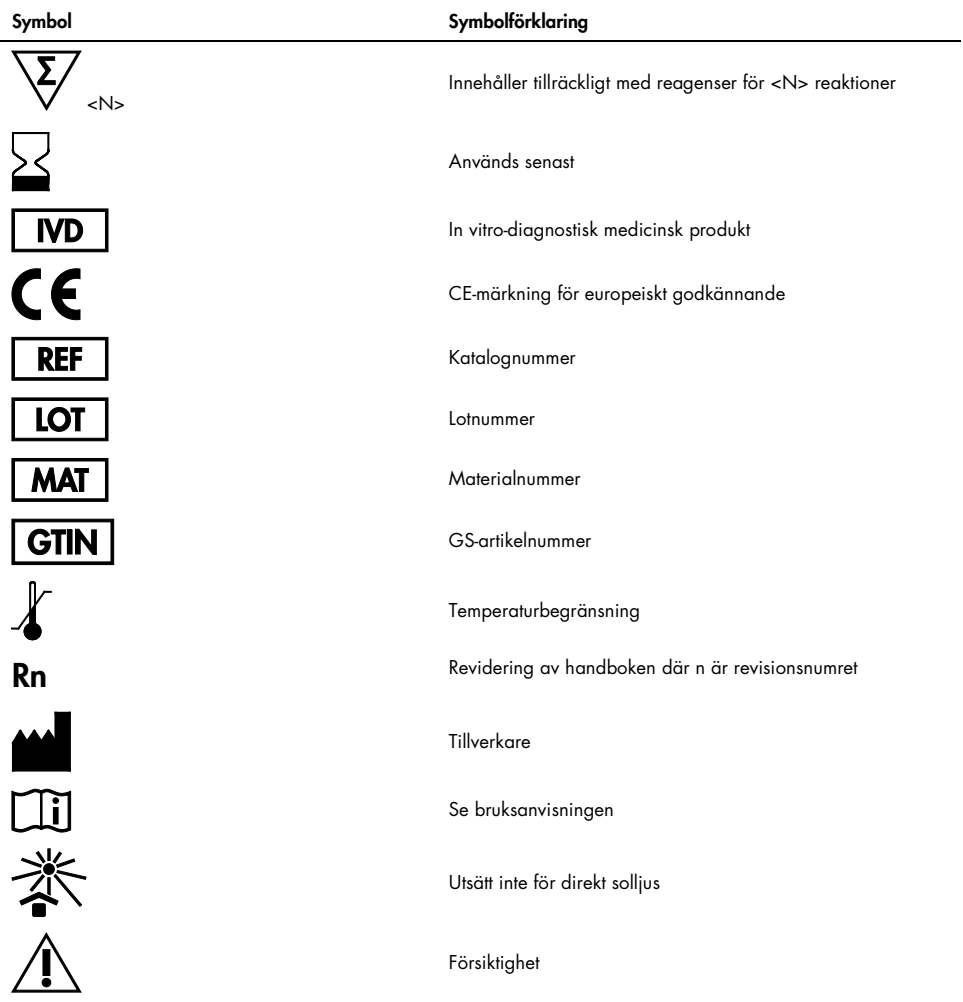

### Kontaktinformation

För teknisk support och ytterligare information är du välkommen att besöka vårt tekniska supportcenter på www.qiagen.com/Support, ringa oss på 00800-22-44-6000 eller kontakta någon av QIAGENs tekniska serviceavdelningar eller lokala distributörer (se baksidan eller besök www.qiagen.com).

# Beställningsinformation

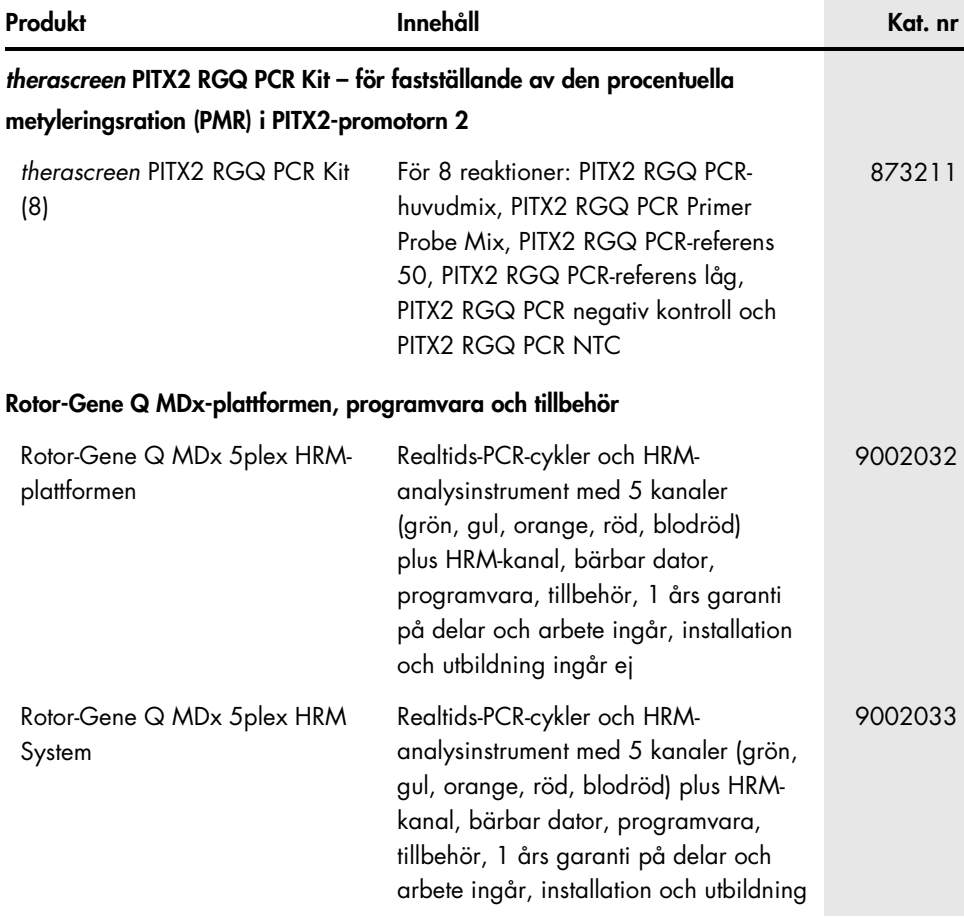

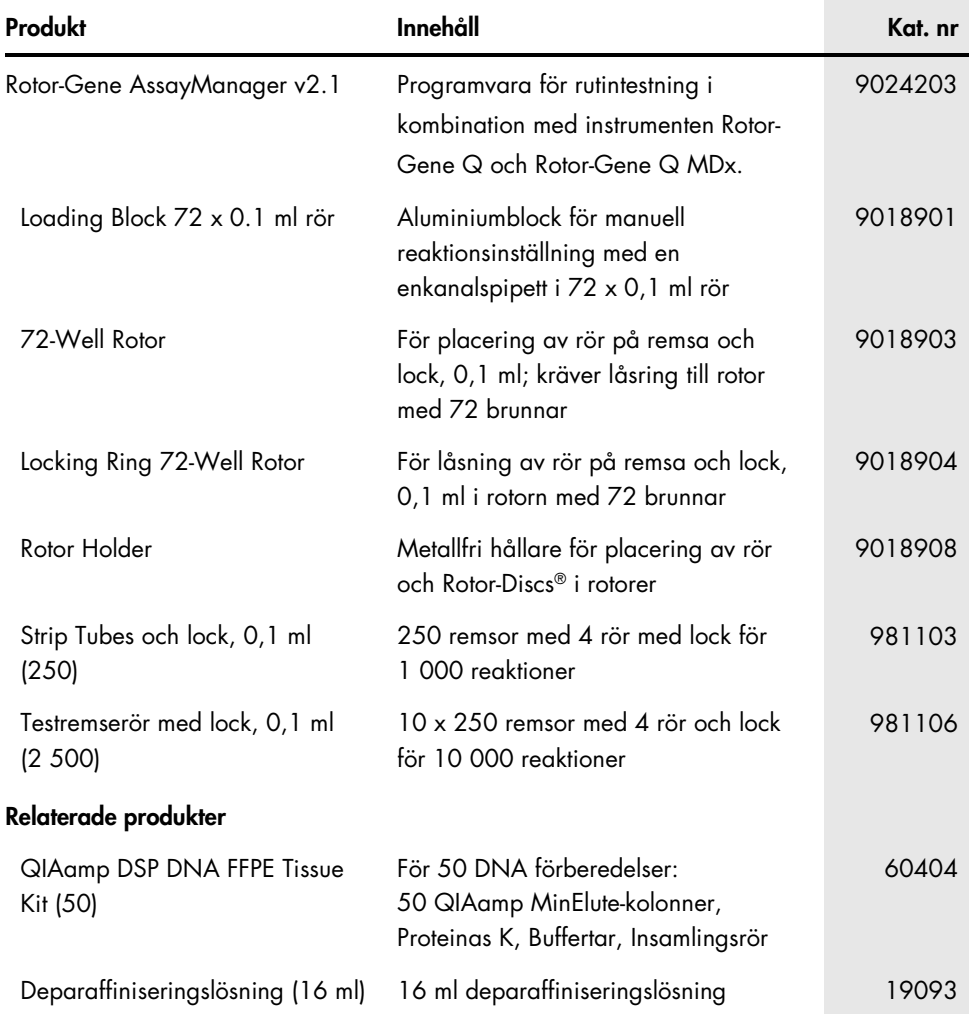

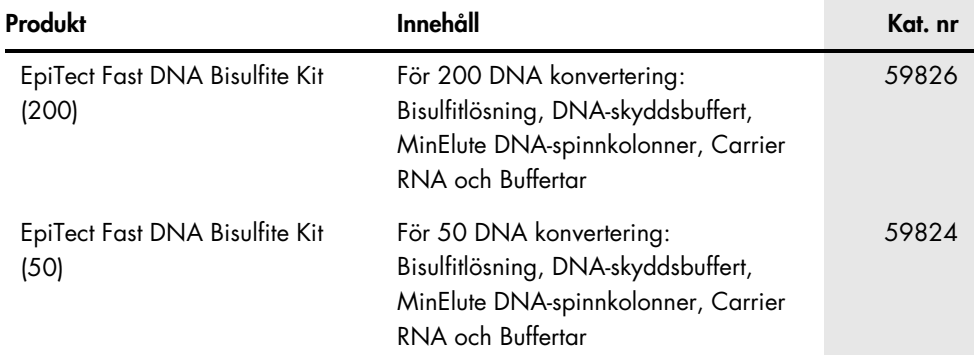

Aktuell licensinformation och produktspecifika ansvarsfriskrivningar finns i handboken eller användarmanualen till respektive QIAGEN-kit. Handböcker och användarmanualer till QIAGEN-kiten finns på www.qiagen.com eller kan beställas från QIAGENs tekniska support eller din lokala distributör.

Den här sidan har avsiktligt lämnats tom

Den här sidan har avsiktligt lämnats tom

Den här sidan har avsiktligt lämnats tom

Den här produkten är avsedd för in vitro-diagnostisk användning. QIAGEN-produkter får inte säljas vidare, modifieras för återförsäljning eller användas för att tillverka kommersiella produkter utan föregående skriftligt medgivande från QIAGEN.

Informationen i det här dokumentet kan komma att ändras utan föregående meddelande. QIAGEN ansvarar inte för eventuella fel i detta dokument. Det här dokumentet förväntas vara fullständigt och korrekt vid tidpunkten för publicering. Under inga omständigheter ska QIAGEN hållas ansvarigt för oavsiktliga, särskilda, multipla eller påföljande skador som uppstått i samband med eller genom användning av det här dokumentet.

QIAGENs produkter uppfyller garanterat sina angivna specifikationer. QIAGENs enda skyldighet och kundens enda rättighet är begränsad till ersättande av produkter kostnadsfritt om produkterna inte fungerar som utlovat.

Varumärken: QIAGEN®, Sample to Insight®, QIAamp®, QIAxpert®, EpiTect®, MinElute®, *therascreen*®, Rotor-Disc®, Rotor-Gene®, Rotor-Gene AssayManager® (QIAGEN Group); FAM™, HEX™, NanoDrop® (Thermo Fisher Scientific Inc.); TaqMan® (Roche Group).

#### Avtal om begränsad licens för *therascreen* PITX2 RGQ PCR Kit användarhandbok

Användning av den här produkten innebär att köpare eller användare av produkten godkänner följande villkor:

1. Produkten får endast användas i enlighet med de protokoll som medföljer produkten och den här handboken och får endast användas med komponenterna som ingår i panelen. QIAGEN ger ingen licens för någon av sina immateriella tillgångar för att använda eller inkludera komponenterna i denna panel med komponenter som inte ingår i denna panel förutom vad som beskrivs i de protokoll som medföljer produkten, den här handboken och ytterligare protokoll som finns på www.qiagen.com. Vissa av dessa ytterligare protokoll har tillhandahållits av QIAGEN-användare för QIAGEN-användare. De här protokollen har inte testats noggrant eller optimerats av QIAGEN. QIAGEN garanterar inte att de inte kränker tredje parts rättigheter.

2. Förutom de uttryckligen angivna licenserna kan QIAGEN inte garantera att denna panel och/eller dess användning inte kränker tredje parts rättigheter.

3. Panelen och dess komponenter är licensierade för engångsbruk och får inte återanvändas, förbättras eller säljas vidare.

4. QIAGEN frånsäger sig specifikt alla andra licenser, uttryckliga eller underförstådda, bortsett från dem som uttryckligen angivits.

5. Köparen och användaren av panelen godkänner att inte tillåta någon annan att utföra något som kan leda till eller orsaka otillåtna situationer beskrivna ovan. QIAGEN kan kräva att detta avtal om begränsad licens upprätthålls i domstol, och ska ersättas för alla undersöknings- och rättegångskostnader, inklusive advokatkostnader, som uppstår vid försök att bestrida detta avtal om begränsad licens eller någon av de immateriella rättigheter som avser panelen och/eller någon av dess komponenter.

För uppdaterade licensvillkor, se www.aiagen.com.

Nov-17 HB-2370-001 © 2017 QIAGEN, med ensamrätt.

Beställning www.qiagen.com/shop | Teknisk support support.qiagen.com | Webbplats www.qiagen.com